# ARES-1965

**Machine Vision Controller with 6th/7th Gen. Intel® Core™ Processor**

## User's Manual

### Version 1.0

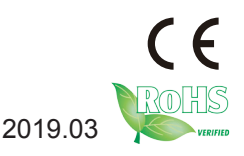

2019.03 P/N: 4016196500100P

#### **Revision History**

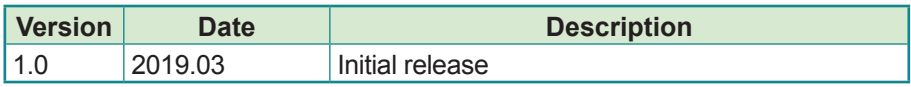

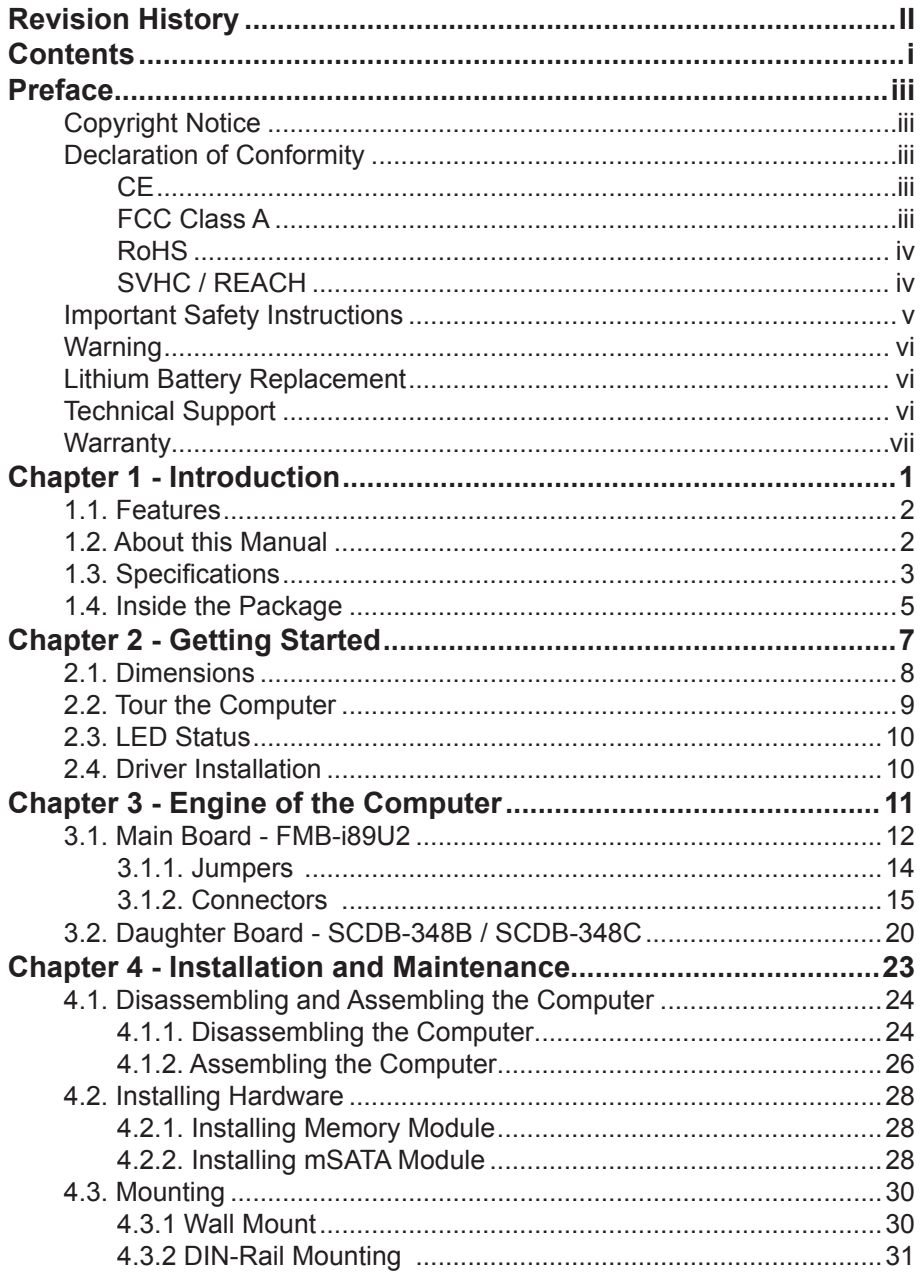

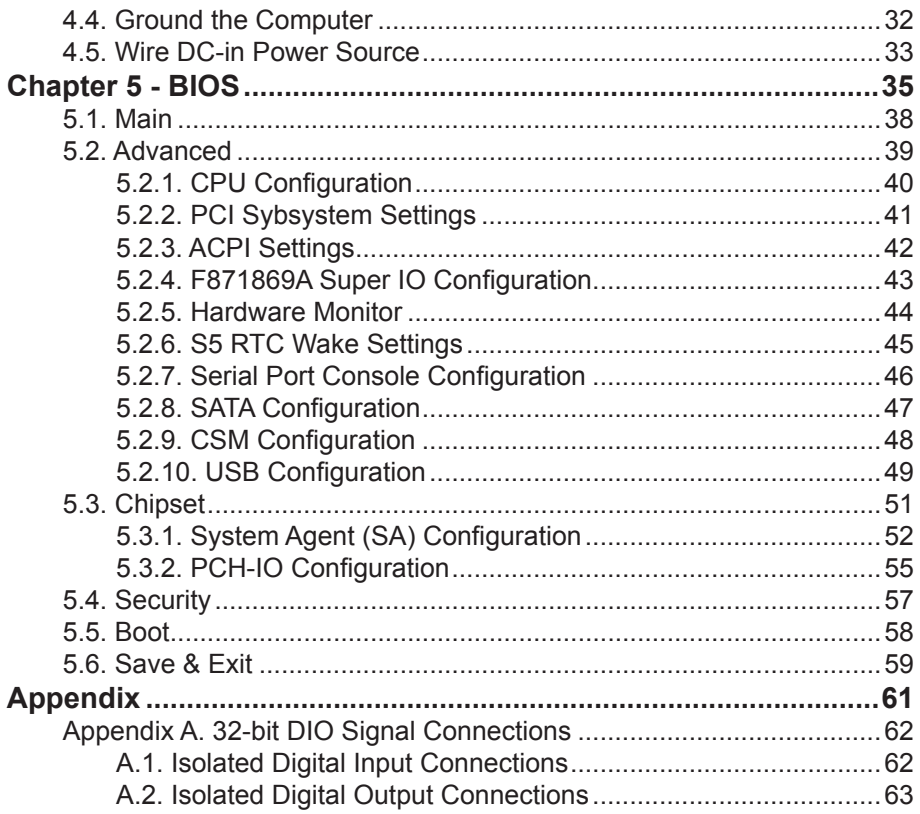

#### **Copyright Notice**

All Rights Reserved.

The information in this document is subject to change without prior notice in order to improve the reliability, design and function. It does not represent a commitment on the part of the manufacturer.

Under no circumstances will the manufacturer be liable for any direct, indirect, special, incidental, or consequential damages arising from the use or inability to use the product or documentation, even if advised of the possibility of such damages.

This document contains proprietary information protected by copyright. All rights are reserved. No part of this document may be reproduced by any mechanical, electronic, or other means in any form without prior written permission of the manufacturer.

#### **Declaration of Conformity**

#### **CE**

The CE symbol on your product indicates that it is in compliance with the directives of the Union European (EU). A Certificate of Compliance is available by contacting Technical Support.

This product has passed the CE test for environmental specifications when shielded cables are used for external wiring. We recommend the use of shielded cables. This kind of cable is available from ARBOR. Please contact your local supplier for ordering information.

#### **Warning**

This is a class A product. In a domestic environment this product may cause radio interference in which case the user may be required to take adequate measures.

#### **FCC Class A**

This device complies with Part 15 of the FCC Rules. Operation is subject to the following two conditions:

- (1) This device may not cause harmful interference, and
- (2) This device must accept any interference received, including interference that may cause undesired operation.

#### NOTE:

This equipment has been tested and found to comply with the limits for a Class A digital device, pursuant to Part 15 of the FCC Rules. These limits are designed to provide reasonable protection against harmful interference when the equipment is operated in a commercial environment. This equipment generates, uses, and can radiate radio frequency energy and, if not installed and used in accordance with the instruction manual, may cause harmful interference to radio communications. Operation of this equipment in a residential area is likely to cause harmful interference in which case the user will be required to correct the interference at his own expense.

#### **RoHS**

ARBOR Technology Corp. certifies that all components in its products are in compliance and conform to the European Union's Restriction of Use of Hazardous Substances in Electrical and Electronic Equipment (RoHS) Directive 2002/95/EC.

The above mentioned directive was published on 2/13/2003. The main purpose of the directive is to prohibit the use of lead, mercury, cadmium, hexavalent chromium, polybrominated biphenyls (PBB), and polybrominated diphenyl ethers (PBDE) in electrical and electronic products. Member states of the EU are to enforce by 7/1/2006.

ARBOR Technology Corp. hereby states that the listed products do not contain unintentional additions of lead, mercury, hex chrome, PBB or PBDB that exceed a maximum concentration value of 0.1% by weight or for cadmium exceed 0.01% by weight, per homogenous material. Homogenous material is defined as a substance or mixture of substances with uniform composition (such as solders, resins, plating, etc.). Lead-free solder is used for all terminations (Sn(96-96.5%), Ag(3.0-3.5%) and Cu(0.5%)).

#### **SVHC / REACH**

To minimize the environmental impact and take more responsibility to the earth we live, Arbor hereby confirms all products comply with the restriction of SVHC (Substances of Very High Concern) in (EC) 1907/2006 (REACH --Registration, Evaluation, Authorization, and Restriction of Chemicals) regulated by the European Union.

All substances listed in SVHC < 0.1 % by weight (1000 ppm)

#### **Important Safety Instructions**

Read these safety instructions carefully

- 1. Read all cautions and warnings on the equipment.
- 2. Place this equipment on a reliable surface when installing. Dropping it or letting it fall may cause damage
- 3. Make sure the correct voltage is connected to the equipment.
- 4. For pluggable equipment, the socket outlet should be near the equipment and should be easily accessible.
- 5. Keep this equipment away from humidity.
- 6. The openings on the enclosure are for air convection and protect the equipment from overheating. DO NOT COVER THE OPENINGS.
- 7. Position the power cord so that people cannot step on it. Do not place anything over the power cord.
- 8. Never pour any liquid into opening. This may cause fire or electrical shock.
- 9. Never open the equipment. For safety reasons, the equipment should be opened only by qualified service personnel.
- 10. If one of the following situations arises, get the equipment checked by service personnel:
	- a. The power cord or plug is damaged.
	- b. Liquid has penetrated into the equipment.
	- c. The equipment has been exposed to moisture.
	- d. The equipment does not work well, or you cannot get it to work according to the user's manual.
	- e. The equipment has been dropped or damaged.
	- f. The equipment has obvious signs of breakage.
- 11. Keep this User's Manual for later reference.

#### **Warning**

The Box PC and its components contain very delicately Integrated Circuits (IC). To protect the Box PC and its components against damage caused by static electricity, you should always follow the precautions below when handling it:

- 1. Disconnect your Box PC from the power source when you want to work on the inside.
- 2. Use a grounded wrist strap when handling computer components.
- 3. Place components on a grounded antistatic pad or on the bag that came with the Box PC, whenever components are separated from the system.

#### **Lithium Battery Replacement**

Incorrect replacement of the lithium battery may lead to a risk of explosion.

The lithium battery must be replaced with an identical battery or a battery type recommended by the manufacturer.

Do not throw lithium batteries into the trash can. It must be disposed of in accordance with local regulations concerning special waste.

#### **Technical Support**

If you have any technical difficulties, please consult the user's manual first at: http://www.arbor.com.tw

Please do not hesitate to call or e-mail our customer service when you still cannot find out the answer.

https://www.arbor-technology.com

E-mail:info@arbor.com.tw

#### **Warranty**

This product is warranted to be in good working order for a period of one year from the date of purchase. Should this product fail to be in good working order at any time during this period, we will, at our option, replace or repair it at no additional charge except as set forth in the following terms. This warranty does not apply to products damaged by misuse, modifications, accident or disaster.

Vendor assumes no liability for any damages, lost profits, lost savings or any other incidental or consequential damage resulting from the use, misuse of, or inability to use this product. Vendor will not be liable for any claim made by any other related party.

Vendors disclaim all other warranties, either expressed or implied, including but not limited to implied warranties of merchantability and fitness for a particular purpose, with respect to the hardware, the accompanying product's manual(s) and written materials, and any accompanying hardware. This limited warranty gives you specific legal rights.

Return authorization must be obtained from the vendor before returned merchandise will be accepted. Authorization can be obtained by calling or faxing the vendor and requesting a Return Merchandise Authorization (RMA) number. Returned goods should always be accompanied by a clear problem description.

This page is intentionally left blank.

# **Chapter 11 Introduction**

#### **1.1. Features**

- 6<sup>th</sup>/7<sup>th</sup> generation Intel® SkyLake-U/Kaby Lake-U platform
- 4CH GbE PoE (Power over Ethernet), IEEE 802.3af compliant designed for GigE camera
- • 16 x DI and 16 x DO with 1.5KV isolation protection
- $\cdot$  Supports 4 x USB3.0, 2 x RS-232 and 1 x VGA
- Internal USB2.0 Type-A connector

#### **1.2. About this Manual**

This manual is meant for the experienced users and integrators with hardware knowledge of personal computers. If you are not sure about the description herein, consult your vendor before further handling.

We recommend that you keep one copy of this manual for the quick reference for any necessary maintenance in the future. Thank you for choosing ARBOR products.

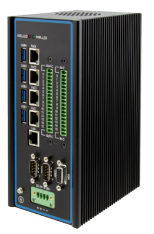

#### **1.3. Specifications**

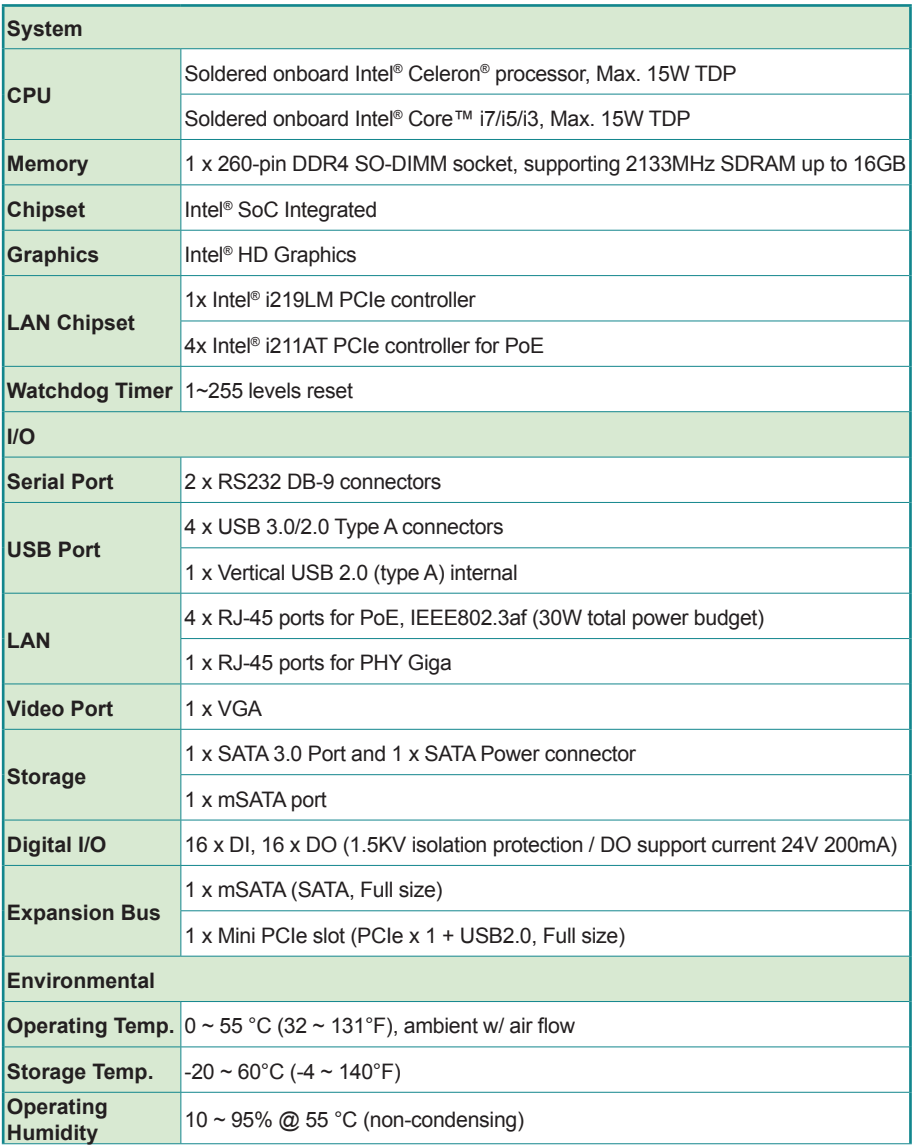

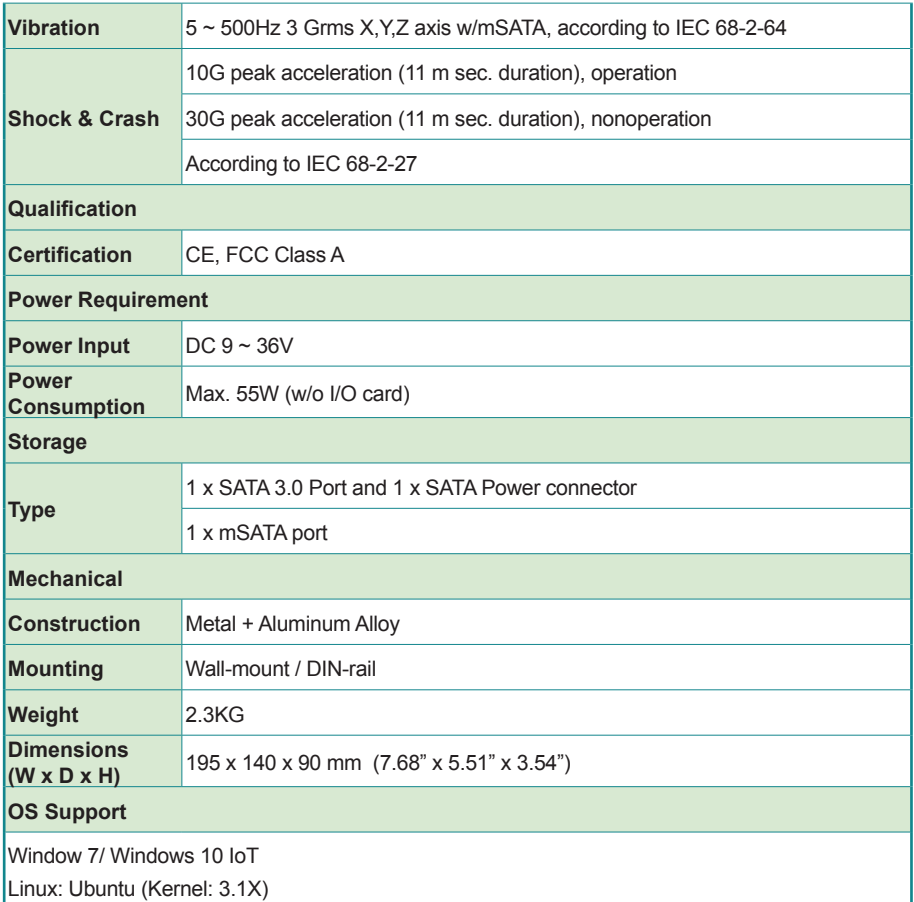

#### **1.4. Inside the Package**

Upon opening the package, carefully inspect the contents. If any of the items is missing or appears damaged, contact your local dealer or distributor. The package should contain the following items:

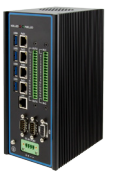

1 x ARES-1965

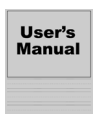

1 x **Accessory Box** that contains the following items:

- User's manual
- Screws/cable
- 4-pin plug for terminal block

This page is intentionally left blank.

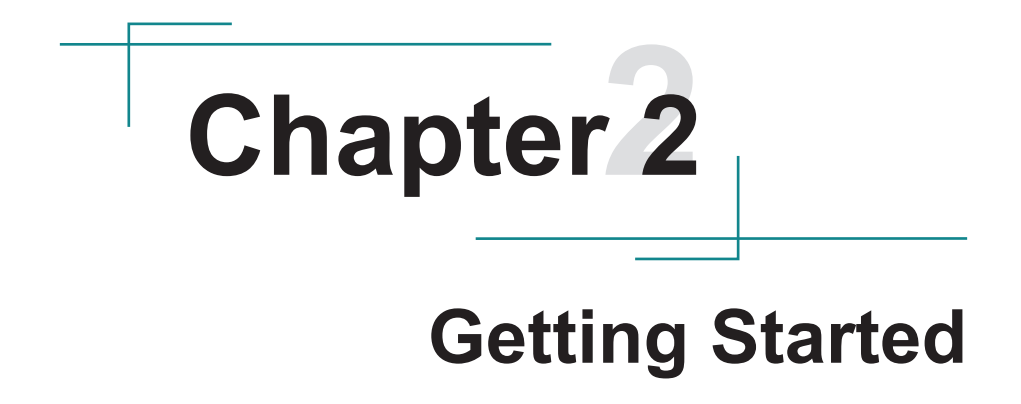

#### **2.1. Dimensions**

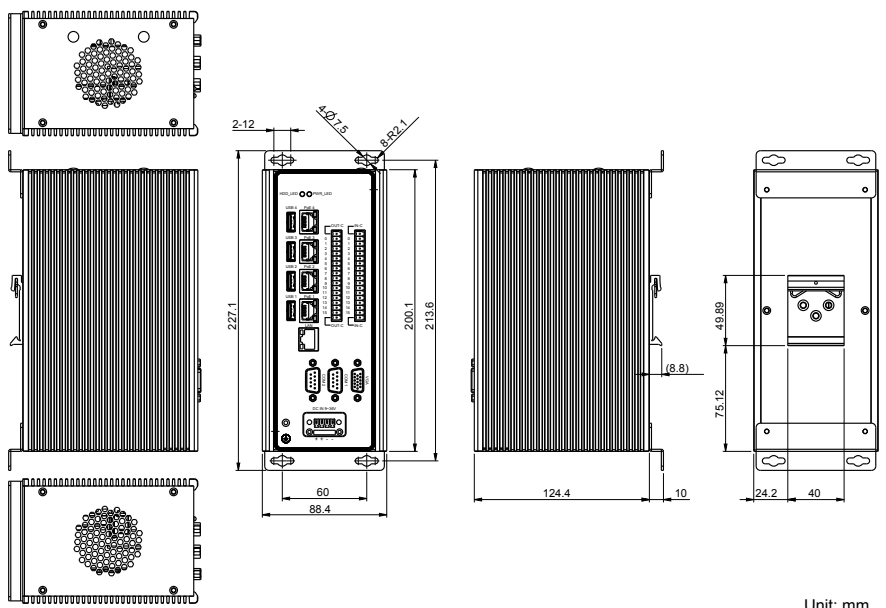

Unit: mm

#### **2.2. Tour the Computer**

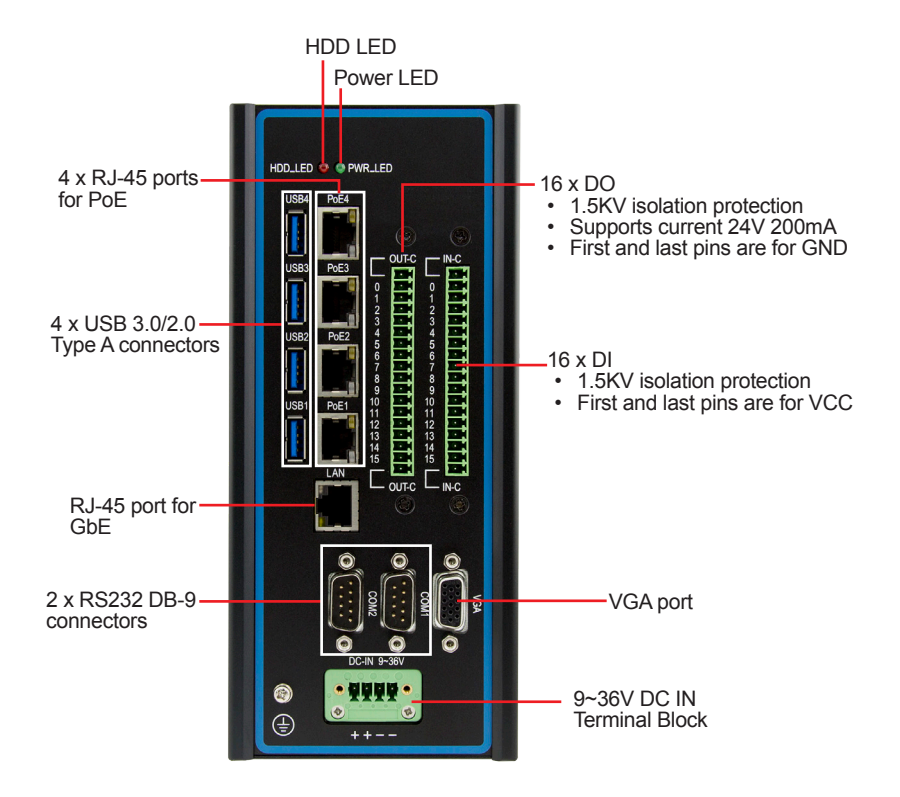

#### **2.3. LED Status**

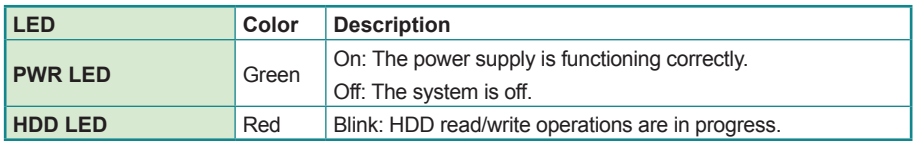

#### **2.4. Driver Installation**

For operating system of Windows 10, please visit our website at **www.arbor-technology.com** and download the driver pack from the product page. Then unzip the downloaded file and follow the sequence below to install the drivers to prevent errors:

Chipset  $\rightarrow$  Graphics  $\rightarrow$  Ethernet  $\rightarrow$  ME

# **Chapter 33 Engine of the Computer**

#### **3.1. Main Board - FMB-i89U2**

#### **Board Top**

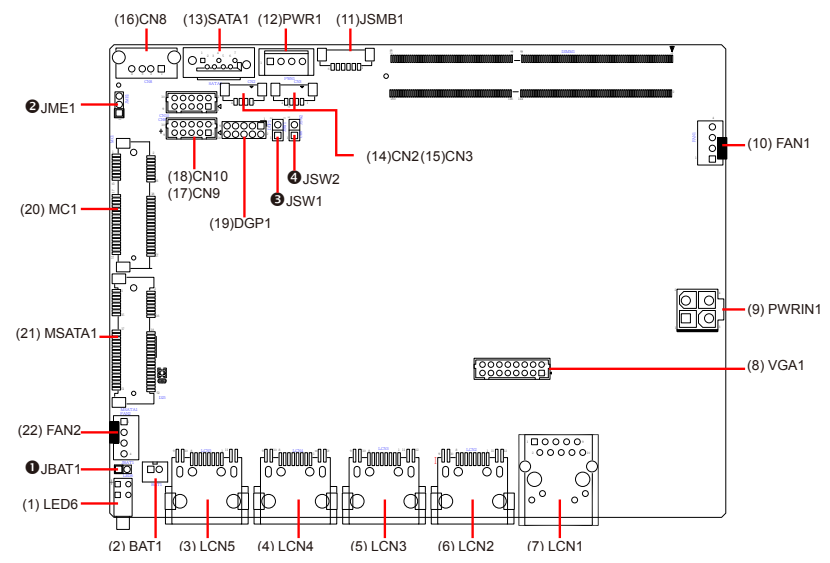

#### **Board Bottom**

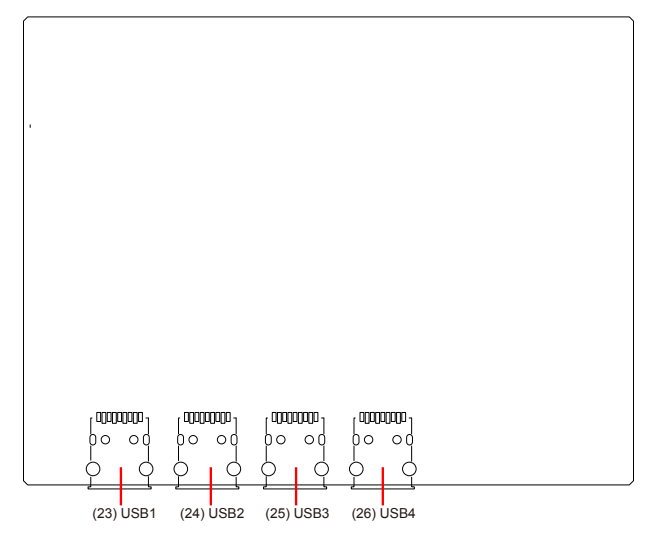

#### **Jumpers**

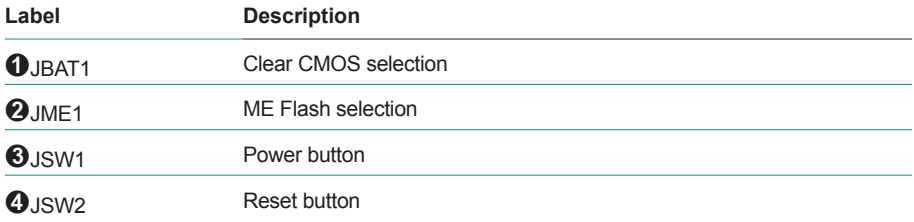

#### **Connectors**

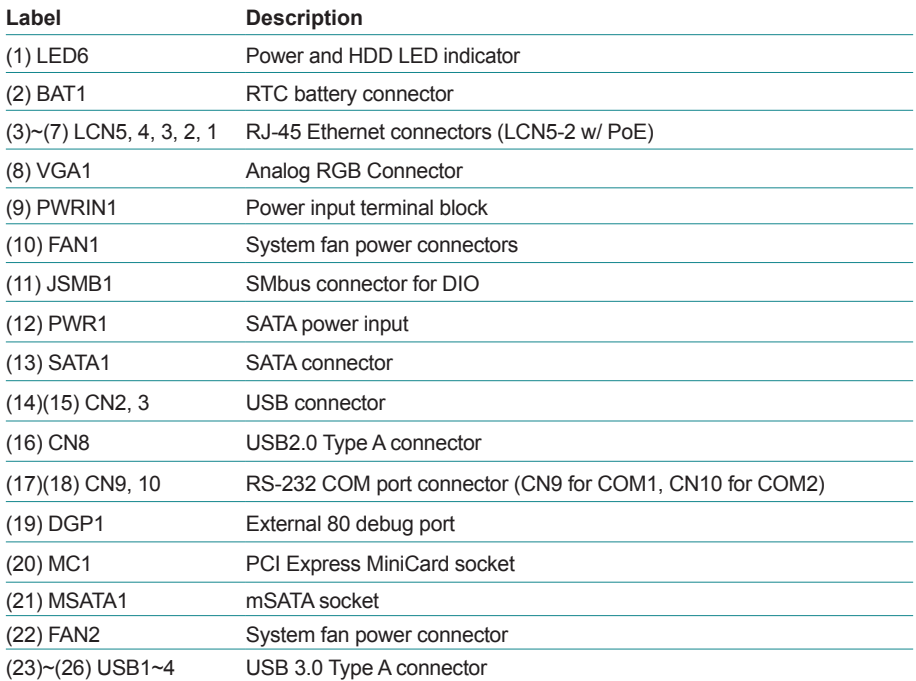

#### **3.1.1. Jumpers**

#### ➊**JBAT1 Function**

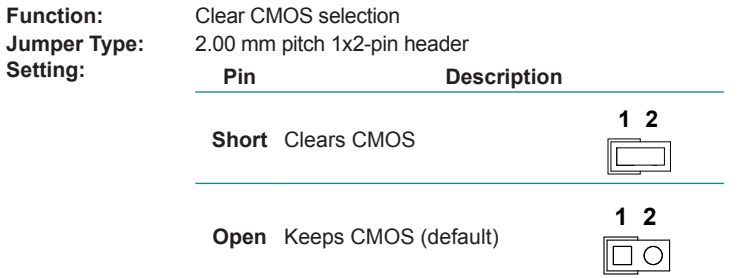

#### ➋**JME1**

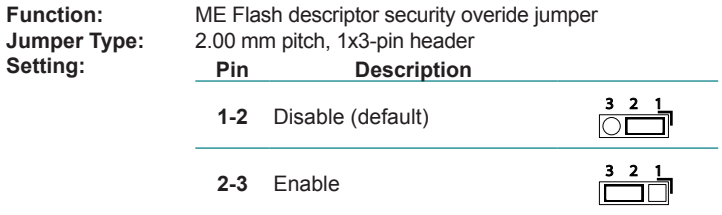

#### ➌ **JSW1**

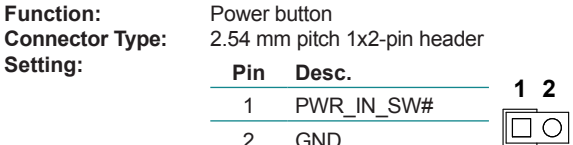

2 GND

#### ➍ **JSW2 Function:**

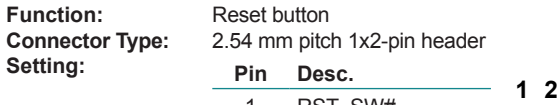

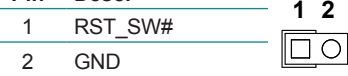

#### **3.1.2. Connectors**

#### **(1) LED6**

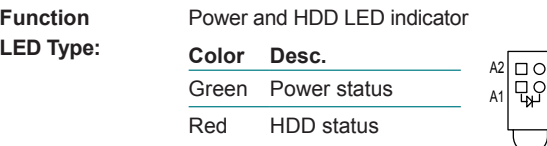

See 2.3. LED Status on page 10 for details.

#### **(2) BAT1**

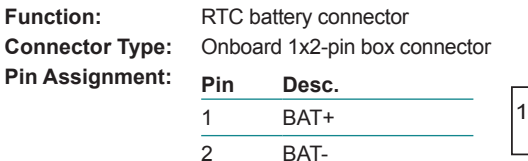

#### **(3)~(7) LCN5, 4, 3, 2, 1 (LCN5-2 w/ PoE)**

**Function:** RJ-45 Ethernet connectors **Connector Type:** RJ-45 connector that supports 10/100/1000Mbps fast Ethernet LCN5-2 supports PoE, IEEE 802.3af compliant

**Pin Assignment:** The pin assignments conform to the industry standard.

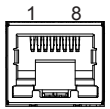

#### **(8) VGA1**

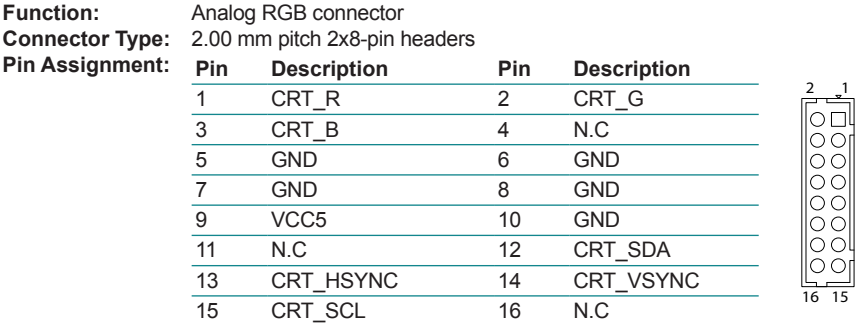

#### **(9) PWRIN1**

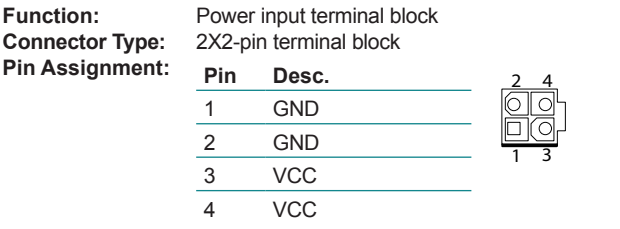

#### **(10) FAN1**

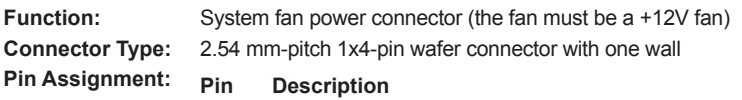

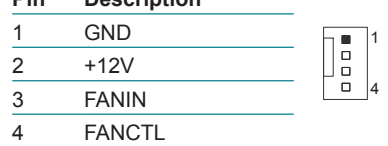

#### **(11) JSMB1**

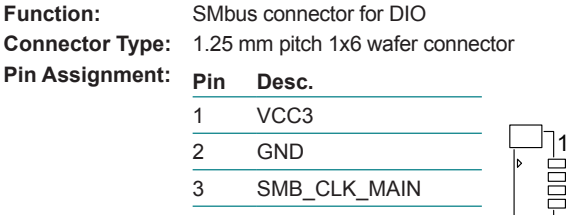

- 3 SMB\_CLK\_MAIN
- 4 GND
- 5 SMB\_DATA\_MAIN

6 VCC12

#### **(12) PWR1**

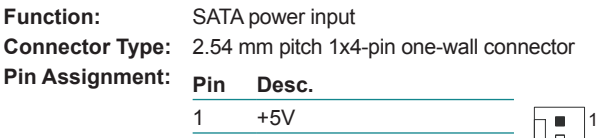

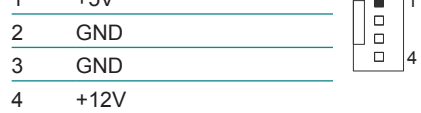

#### **(13) SATA1**

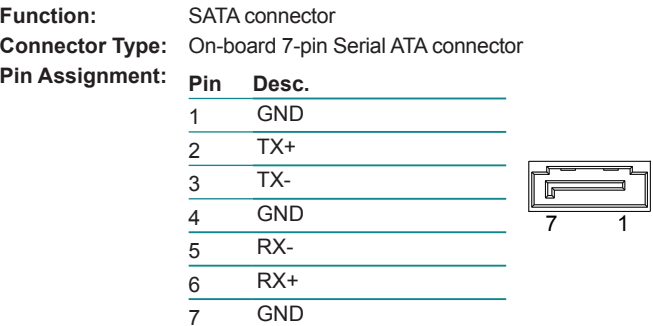

#### **(14)(15) CN2, 3**

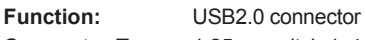

**Connector Type:** 1.25 mm pitch 1x4 wafer connector

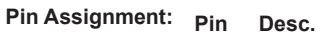

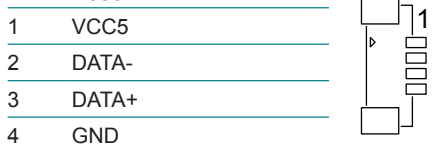

#### **(16) CN8**

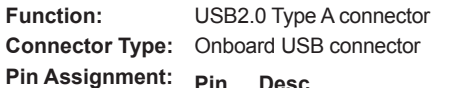

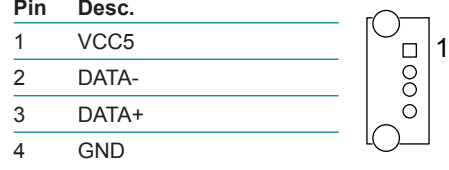

#### **(17)(18) CN9, 10**

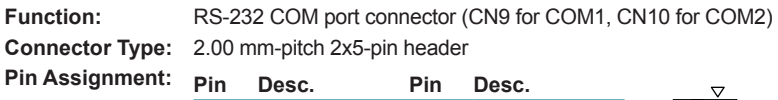

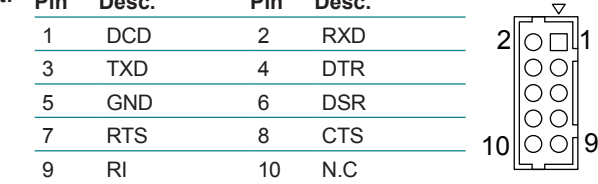

#### **(19) DGP1**

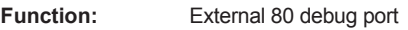

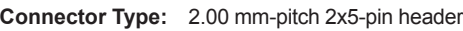

 $Pin$  Assignment:

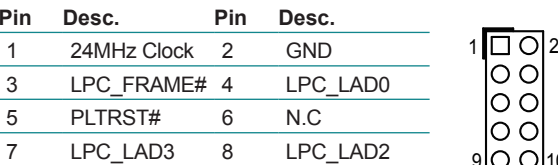

9 VCC3 10 LPC\_LAD1

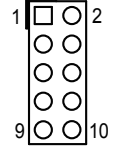

#### **(20) MC1**

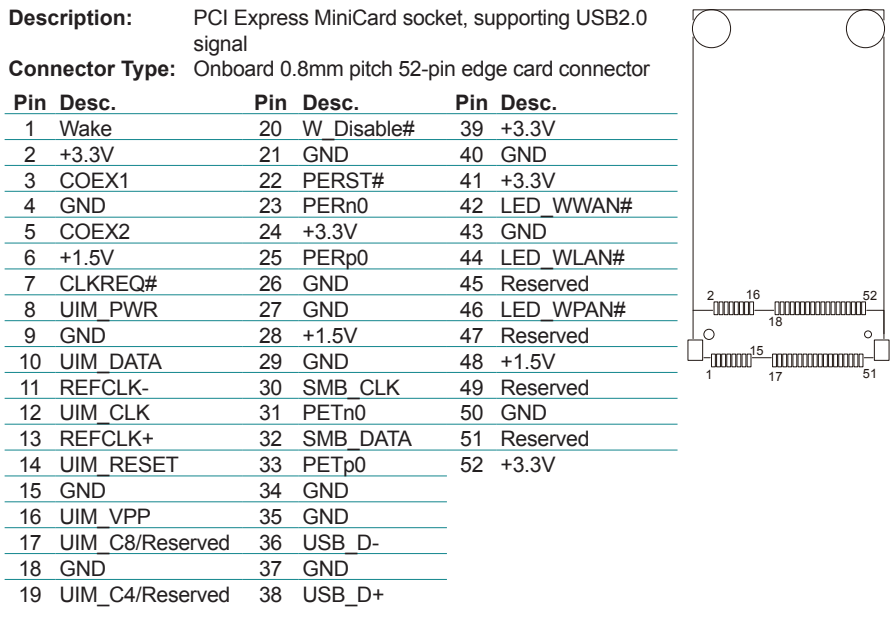

#### **(21) MSATA1**

**Description:** mSATA socket<br>**Connector Type:** Onboard 0.8mr

Onboard 0.8mm pitch 52-pin edge card connector

The pin assignments conform to the industry standard.

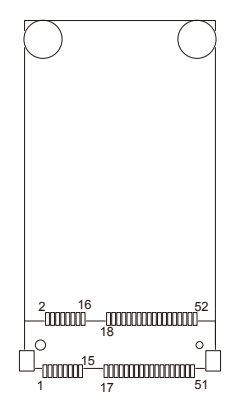

#### **(22) FAN2**

**Function:** System fan power connector (the fan must be a +12V fan) **Connector Type:** 2.54 mm-pitch 1x4-pin wafer connector with one wall

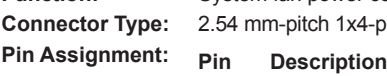

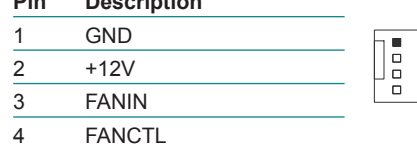

#### **(23)~(26) USB 1~4**

**Function:** USB 3.0 connector **Connector Type:** USB 3.0/2.0 type-A connectors **Pin Assignment:** The pin assignments conform to the industry standard.

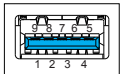

1 4

#### **3.2. Daughter Board - SCDB-348B / SCDB-348C**

Function: DIO daughter boards

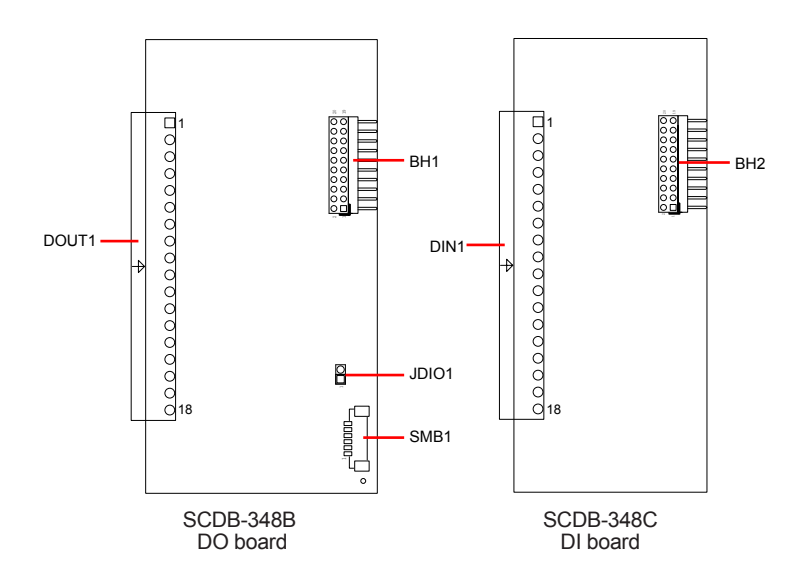

#### **BH1**

**Function:** DI board connector

**Connector Type:** 2.00 mm-pitch 2x10-pin header for connection to DI board (SCDB-348C)

**Pin Assignment: Pin Desc. Pin Desc.**

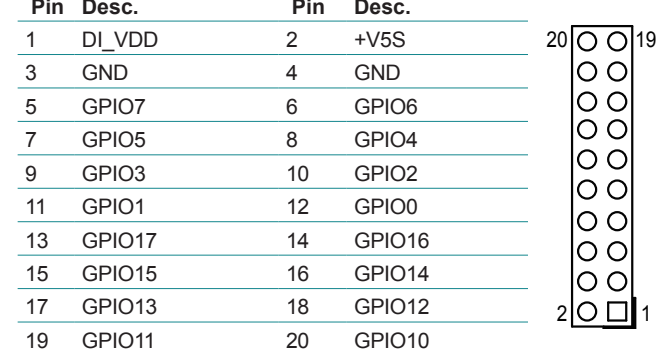

### **BH2**<br>Function:

**Function:** DO board connector

**Connector Type:** 2.00 mm-pitch 2x10-pin header for connection to DO board (SCDB-348B)

**Pin Assignment:** 

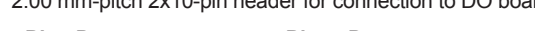

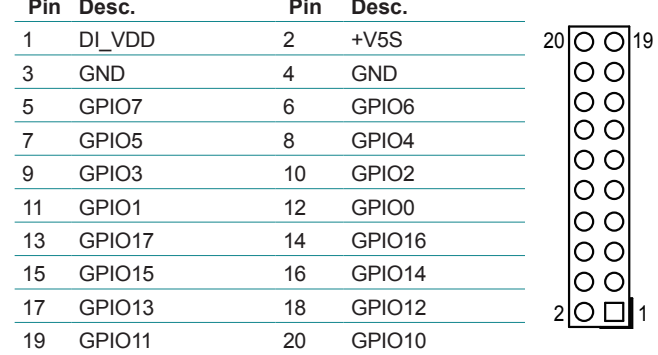

#### **SMB1**

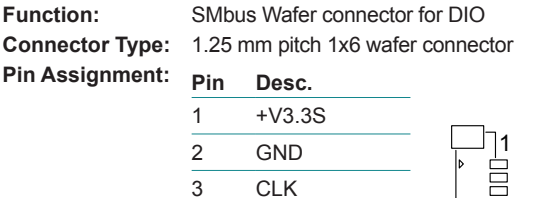

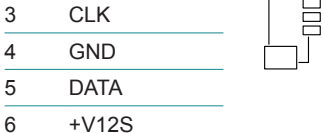

#### **JDIO1**

**Function: Jumper Type: Setting: Pin Desc.**

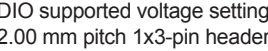

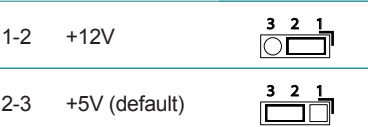

This page is intentionally left blank.

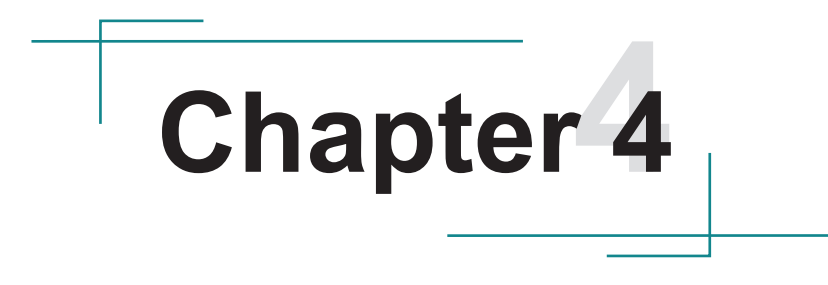

# **Installation & Maintenance**

#### **4.1. Disassembling and Assembling the Computer**

#### **4.1.1. Disassembling the Computer**

To use onboard jumpers/connectors or to install/remove internal components, you will need to open the computer to access the inside of the computer. Follow through the guide below to disassembly the computer.

1. Place the computer in a horizontal position with the front side facing you as shown below.

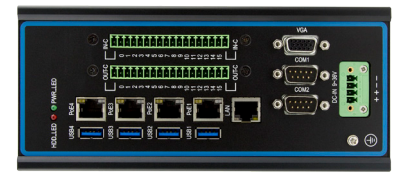

2. Remove the screws that secure the top cover.

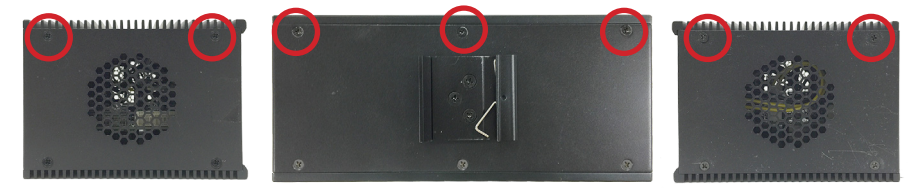

3. Then lift the top cover away from the assembly.

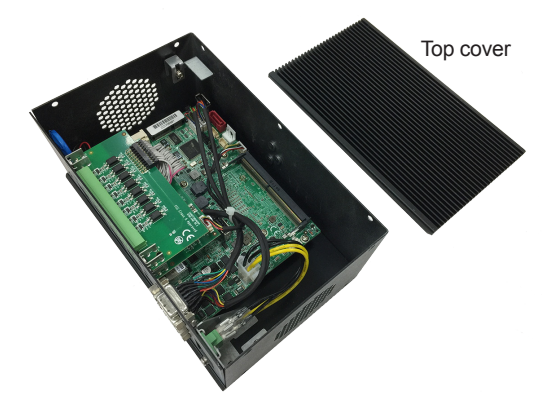

- 4. If you need to access the mSATA connector or connectors/jumpers on the main board:
	- Disconnect the cables connecting to the COM, VGA and SMBus headers.

SMBus connector connecting to DO board

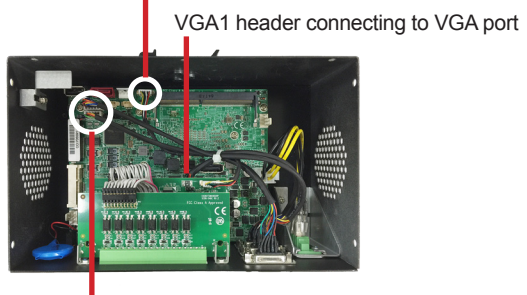

CN10/9 headers connecting to COM ports

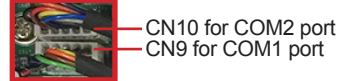

Lift and remove the front panel away from the assembly.

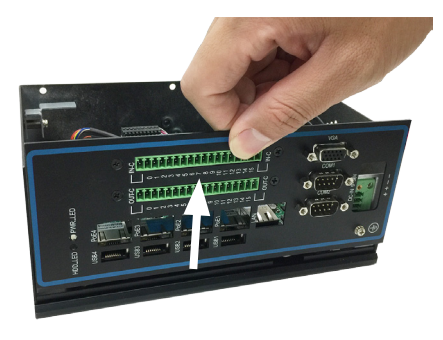

5. Then you are ready to access the components on the main board and make required configurations and connections.

#### **4.1.2. Assembling the Computer**

After you make required hardware installation and jumpers settings, assemble the computer by performing the proceeding steps in reverse order.

1. Reconnect the cables connecting to the COM, VGA and SMBus headers.

SMBus connector connecting to DO board

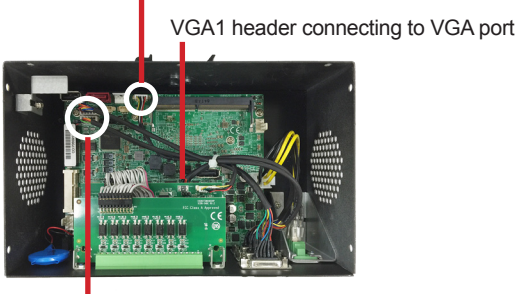

CN10/9 headers connecting to COM ports

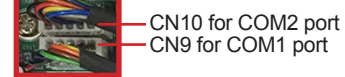

2. Insert the front panel into the groove of the bottom cover.

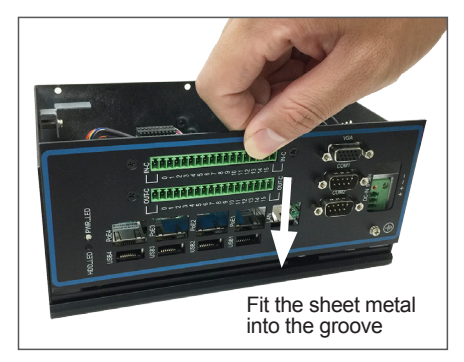
3. Replace the top cover. Make sure to place the top cover with the groove side towards the panel side.

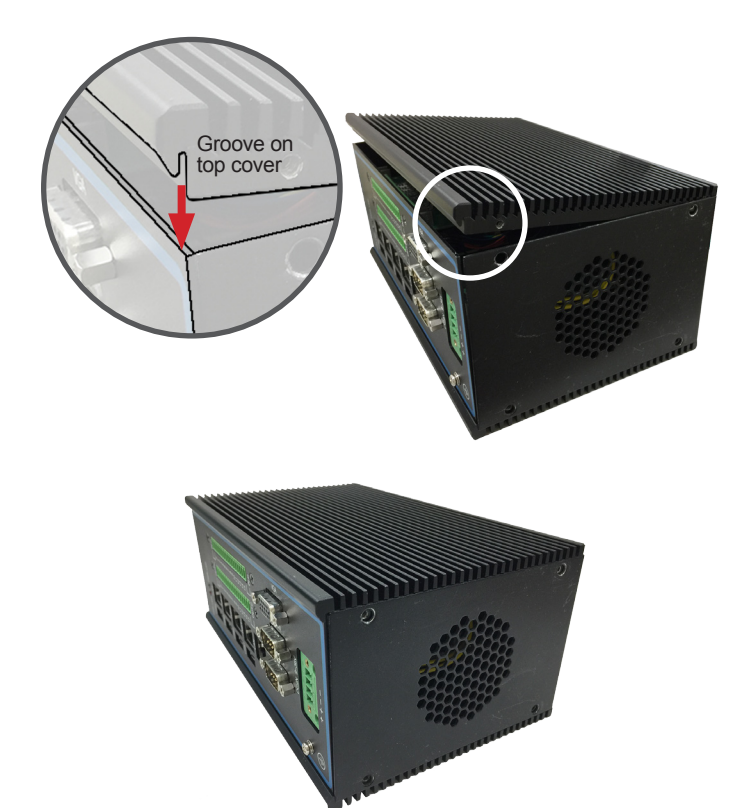

4. Fasten the screws as shown below to secure the top cover.

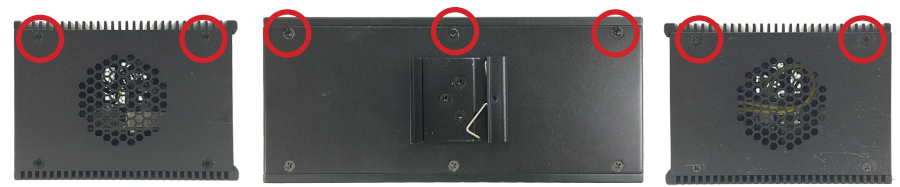

# **4.2. Installing Hardware**

#### **4.2.1. Installing Memory Module**

1. Align the notch on the memory module with the key in the module socket.

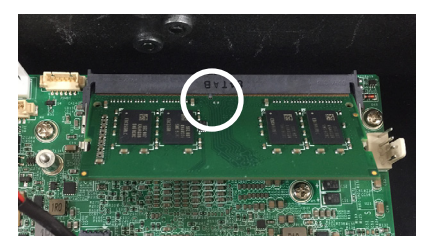

2. Press it fully into the socket until the latches lock in place.

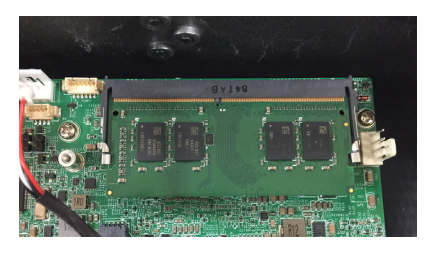

### **4.2.2. Installing mSATA Module**

1. Locate the mSATA socket. Insert the mSATA module into the socket by aligning the notch on the module with the small slot on the socket.

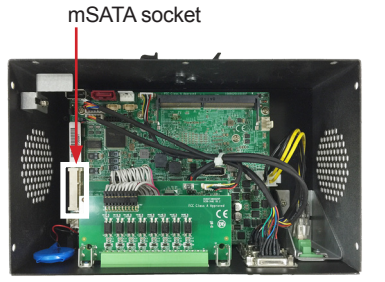

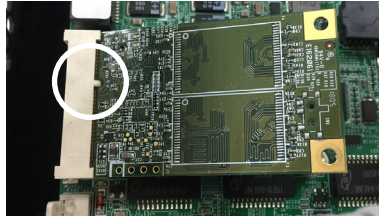

2. Insert and fasten a screw into the standoff.

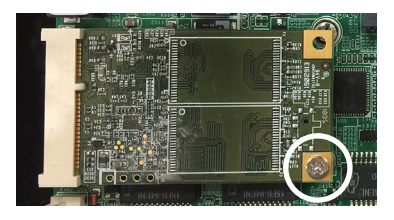

# **4.3. Mounting**

#### **4.3.1 Wall Mount**

To wall mount the computer using the provided wall-mount kit:

- 1. Select a proper mounting location with adequate wall strength to support the mounted unit.
- 2. Locate the 4 screw holes on the computer's rear side. Use the screws included in the wall-mount kit to assemble the brackets to the computer's rear side.
- 3. Use the other screw holes and cutouts on both wall-mount brackets to mount the computer to a wall.

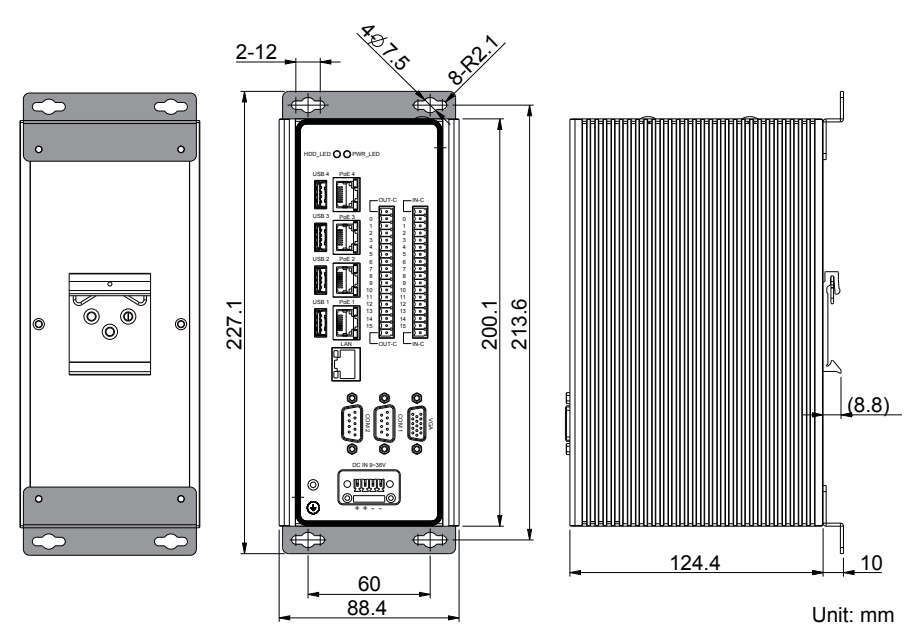

Wall Mount Dimensions

#### **4.3.2 DIN-Rail Mounting**

To mount the computer using the provided DIN-rail mounting kit:

- 1. Select a proper mounting location with adequate wall strength to support the mounted unit.
- 2. Screw the DIN-rail mounting clip to the rear side of the computer.

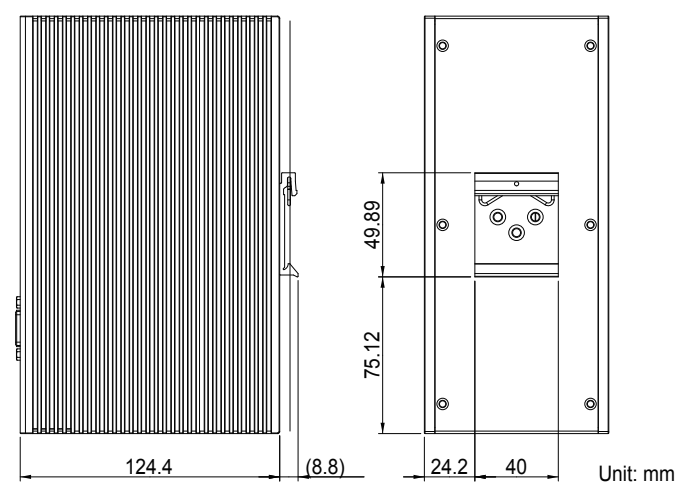

DIN-Rail Mount Dimensions

3. Pus the DIN rail to the spring edge of the mounting clip until it "snaps" into place.

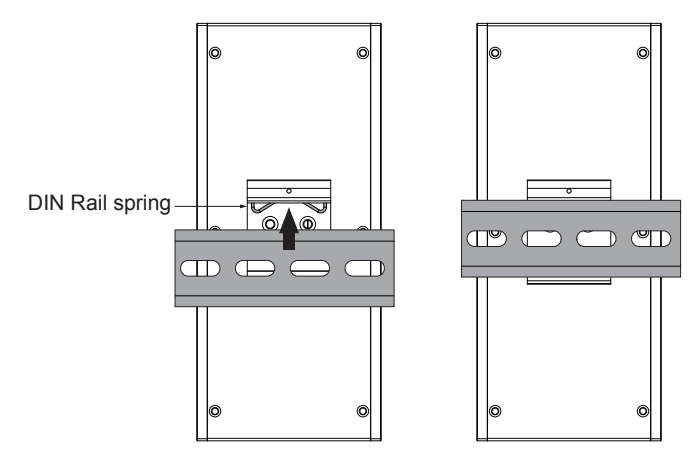

### **4.4. Ground the Computer**

Follow the instructions below to ground the computer to land. Be sure to follow every grounding requirement in your place.

**Warning** Whenever the unit is installed, the ground connection must always be made first of all and disconnected lastly.

- 1. Remove the ground screw from the front panel.
- 2. Attach a ground wire to the rear panel with the screw.

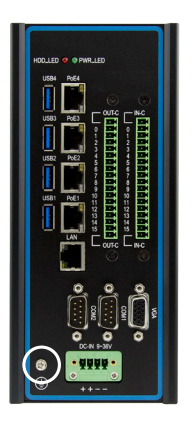

### **4.5. Wire DC-in Power Source**

**Warning** Only trained and qualified personnel are allowed to install or replace this equipment.

Follow the instructions below for connecting the computer to a DC-input power source.

- 1. Before wiring, make sure the power source is disconnected.
- 2. Find the terminal block in the accessory box.
- 3. Use the wire-stripping tool to strip a short insulation segment from the output wires of the DC power source.
- 4. Identify the positive and negative feed positions for the terminal block connection. See the symbols printed on the rear panel indicating the polarities and DC-input power range in voltage.
- 5. Insert the exposed wires into the terminal block plugs. Only wires with insulation should extend from the terminal block plugs. Note that the polarities between the wires and the terminal block plugs must be positive to positive and negative to negative.
- 6. Use a slotted screwdriver to tighten the captive screws. Plug the terminal block firmly, which wired, into the receptacle on the rear panel.

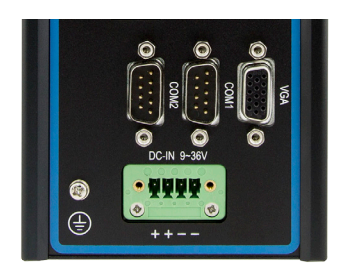

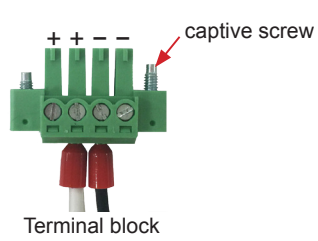

This page is intentionally left blank.

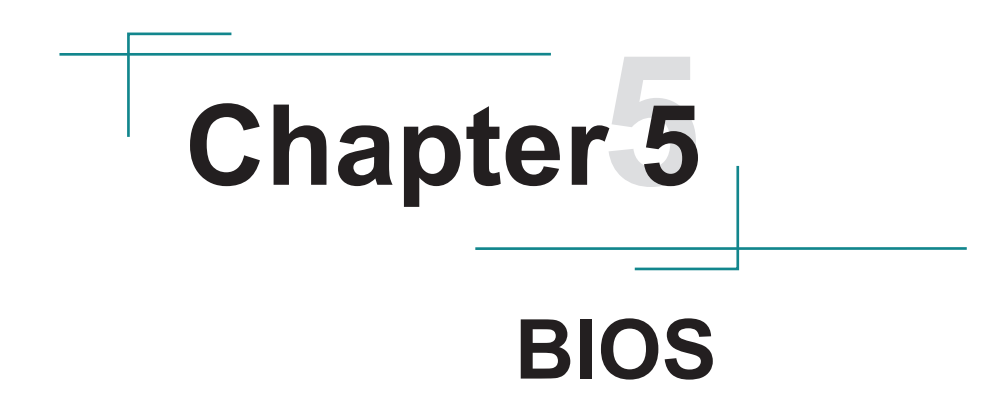

The BIOS Setup utility is featured by American Megatrends Inc to configure the system settings stored in the system's BIOS ROM. The BIOS is activated once the computer powers on. When the computer is off, the battery on the main board supplies power to BIOS RAM.

To enter the BIOS Setup utility, keep hitting the "Delete" key upon powering on the computer.

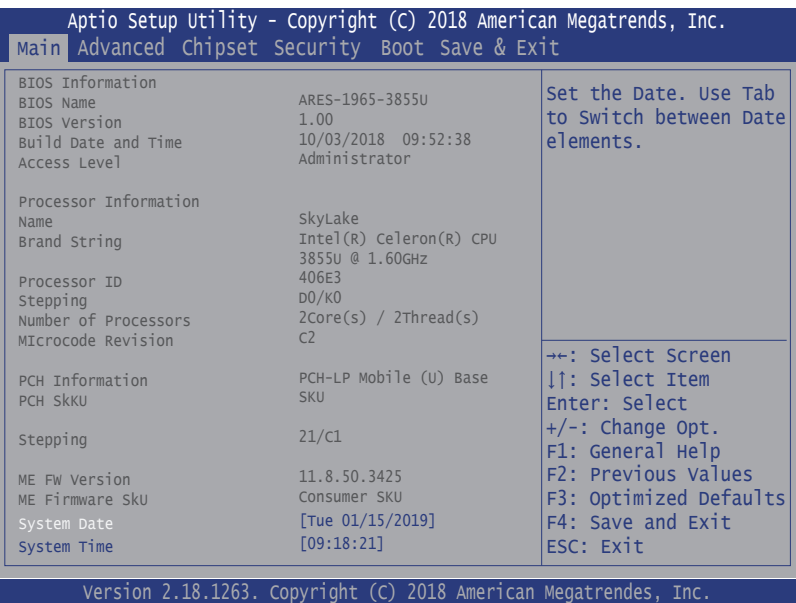

Note: Actual model name and board information varies according to your model.

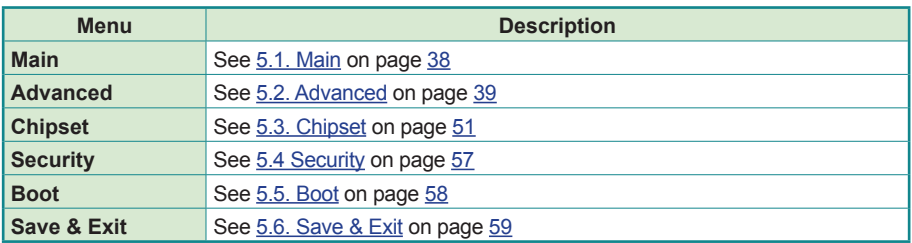

#### **Key Commands**

The BIOS Setup utility relies on a keyboard to receive user's instructions. Hit the following keys to navigate within the utility and use the utility.

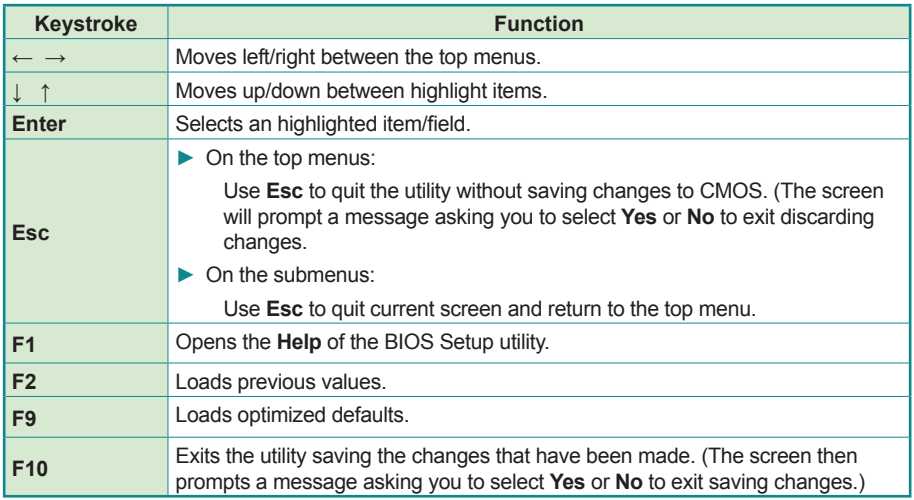

Note: Pay attention to the "WARNING" that shows at the left pane onscreen when making any change to the BIOS settings.

> This BIOS Setup utility is updated from time to time to improve system performance and hence the screenshots hereinafter may not fully comply with what you actually have onscreen.

### **5.1. Main**

The **Main** menu features the settings of **System Date** and **System Time** and displays some BIOS info.

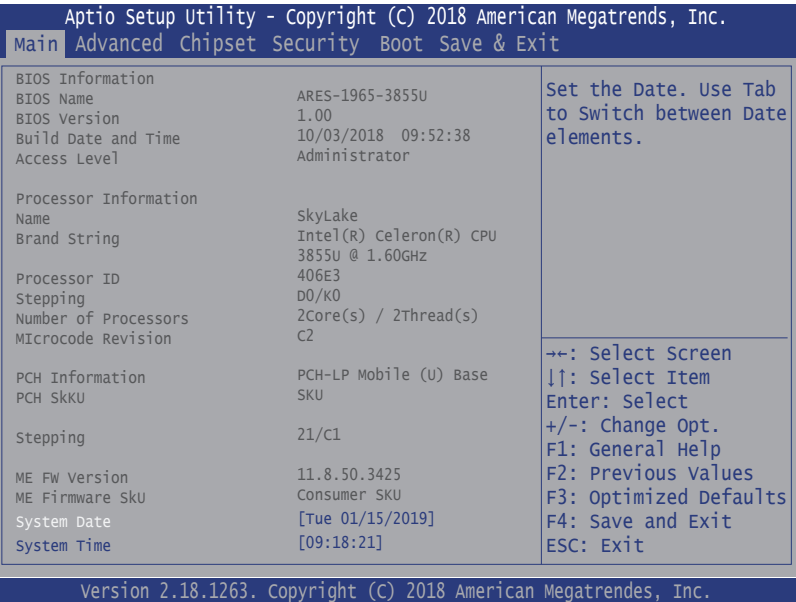

Note: Actual model name and board information varies according to your model.

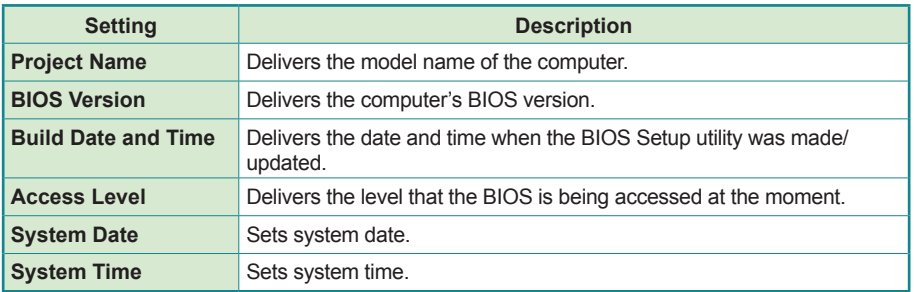

### **5.2. Advanced**

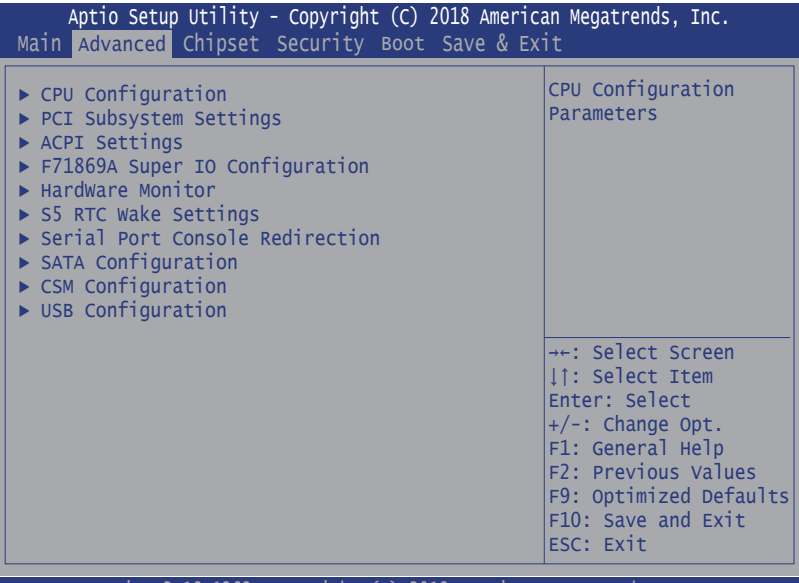

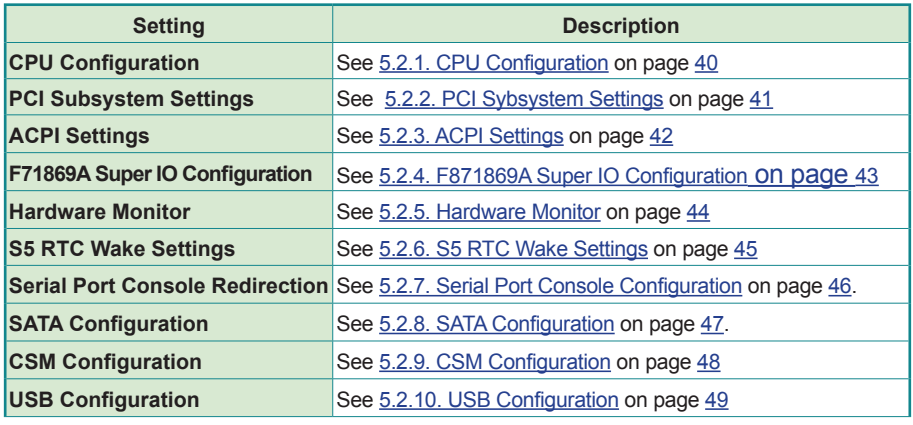

#### **5.2.1. CPU Configuration**

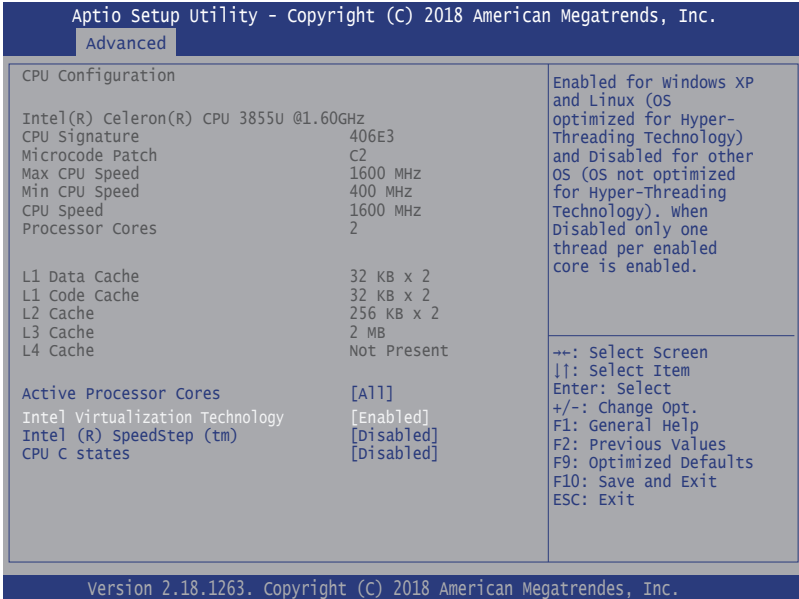

**Setting and a setting and a setting of the setting of the set of the Description** Active Processor Cores Number of cores to enable in each processor package. ► Options: **All** (default), and **1 Intel Virtualization Technology** When enabled, a VMM can utilize the additional hardware capabilities provided by Vanderpool Technology ► Options: **Enabled** (default) or **Disabled Intel (R) Speed Step (tm) Enable**/**Disable** (default) Intel SpeedStep **Turbo Mode** Only available when Intel Speed Step is **Enabled**. **Enable**/**Disable** (default) Turbo Mode **CPU C States Enable**/**Disable** (default) CPU C States

# **5.2.2. PCI Sybsystem Settings**

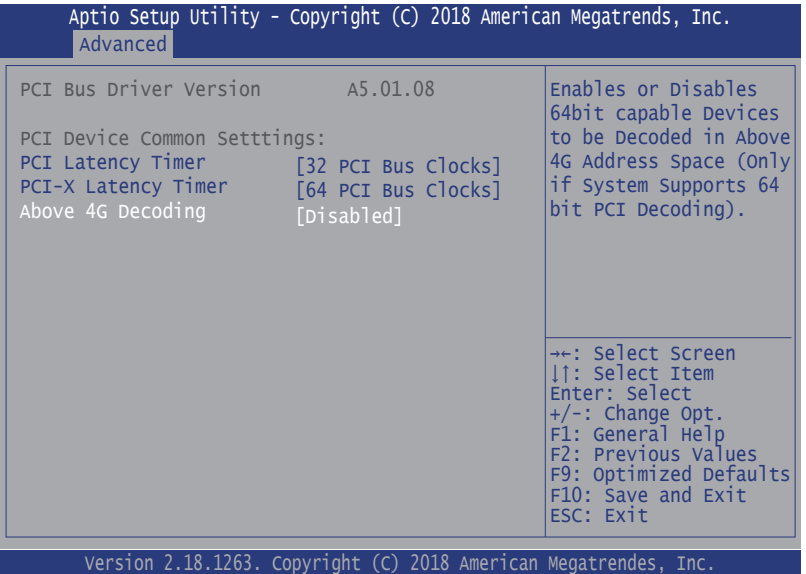

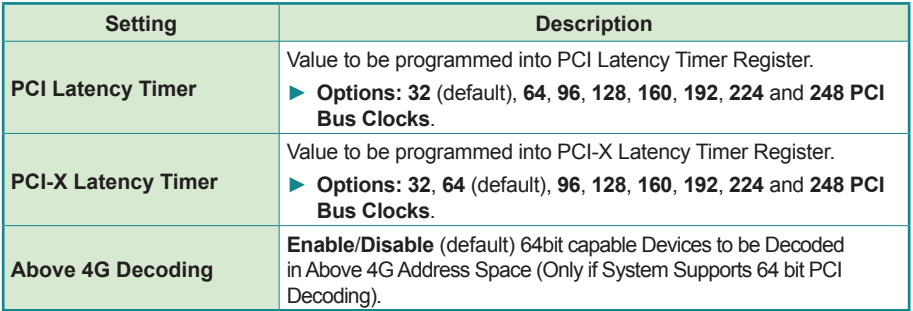

#### **5.2.3. ACPI Settings**

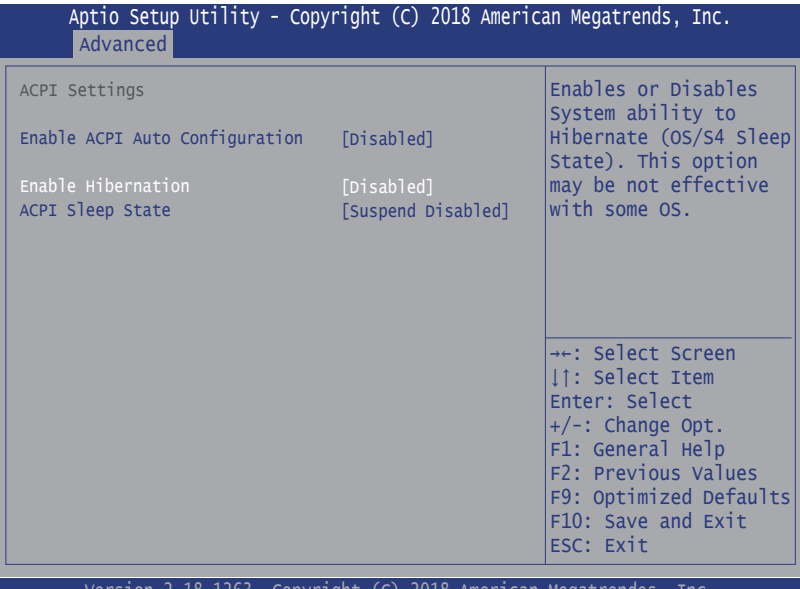

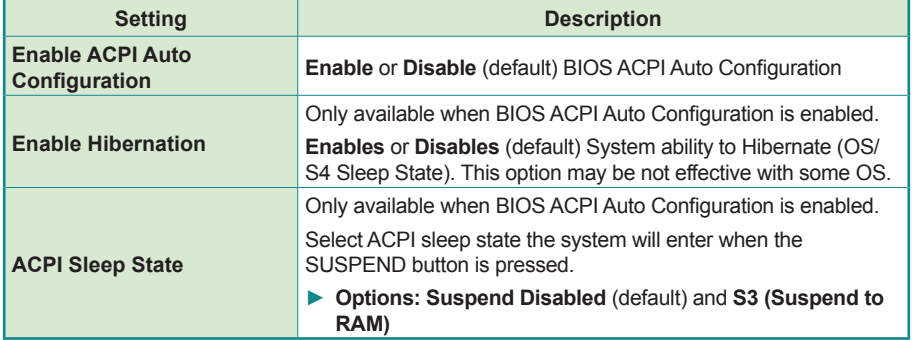

#### **5.2.4. F871869A Super IO Configuration**

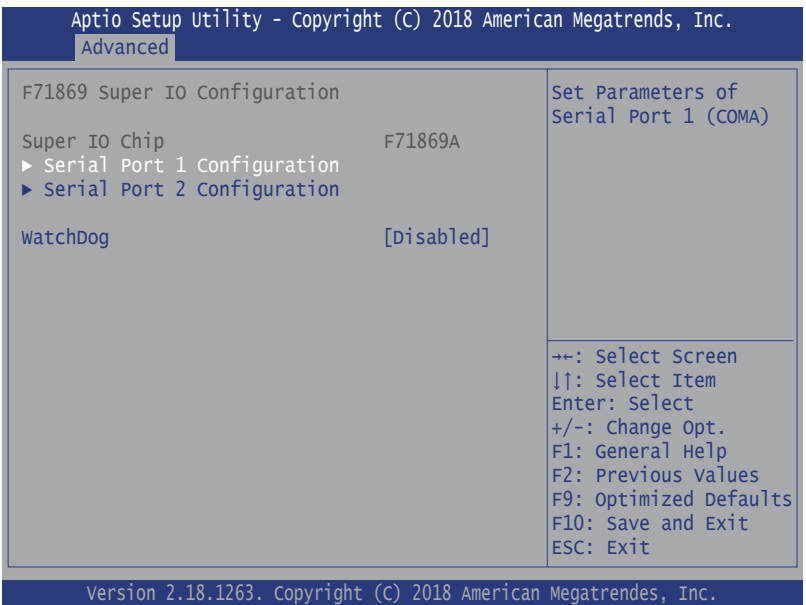

Note: The quantity of serial ports varies according to your model.

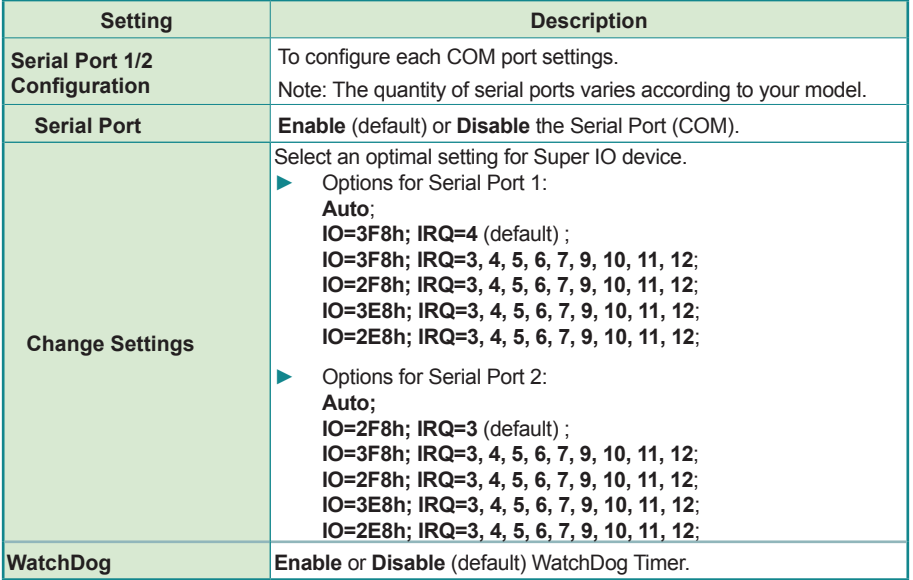

#### **5.2.5. Hardware Monitor**

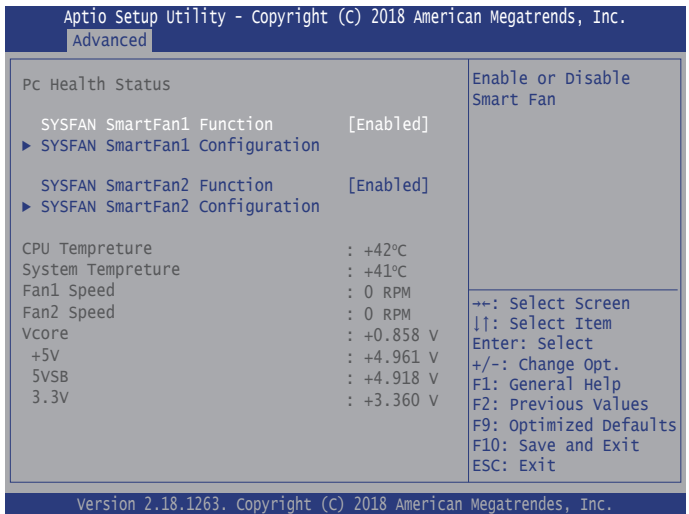

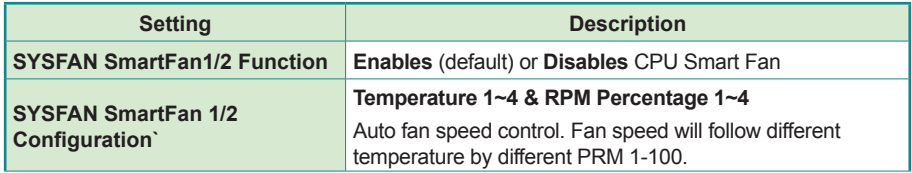

### **5.2.6. S5 RTC Wake Settings**

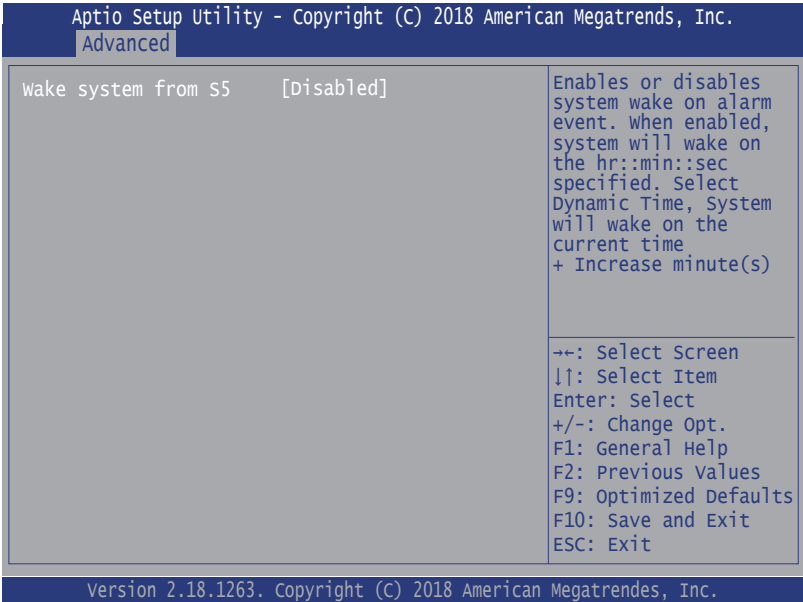

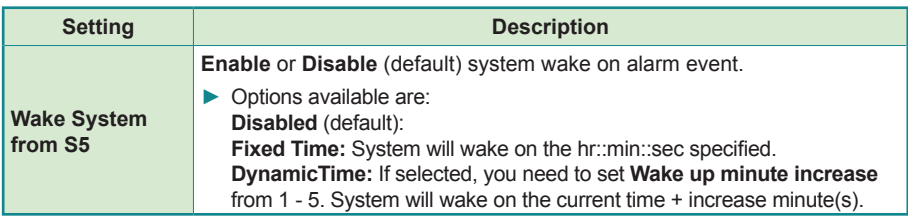

# **5.2.7. Serial Port Console Configuration**

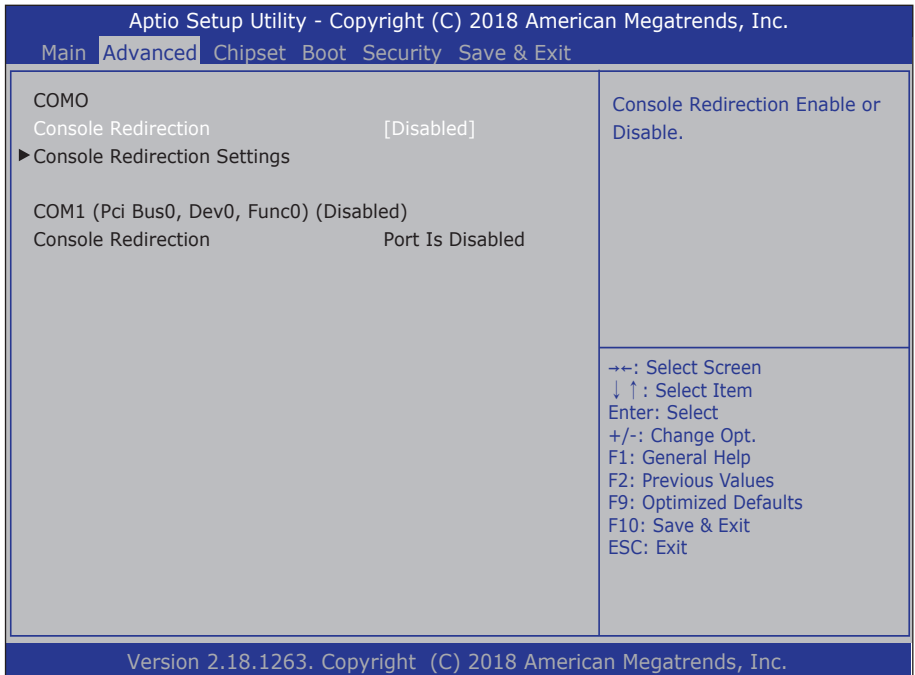

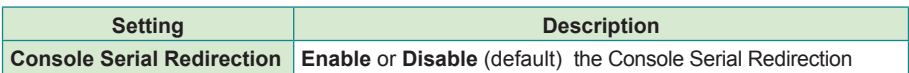

### **5.2.8. SATA Configuration**

**SATA Configuration** manages the system's SATA configuration and also delivers its status.

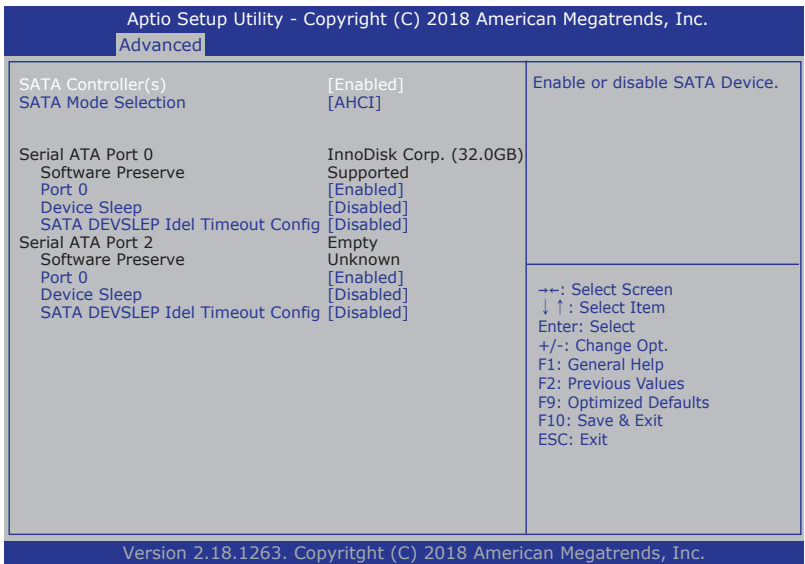

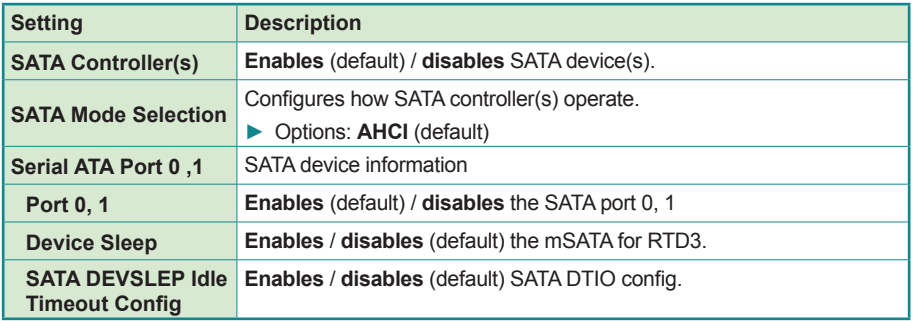

### **5.2.9. CSM Configuration**

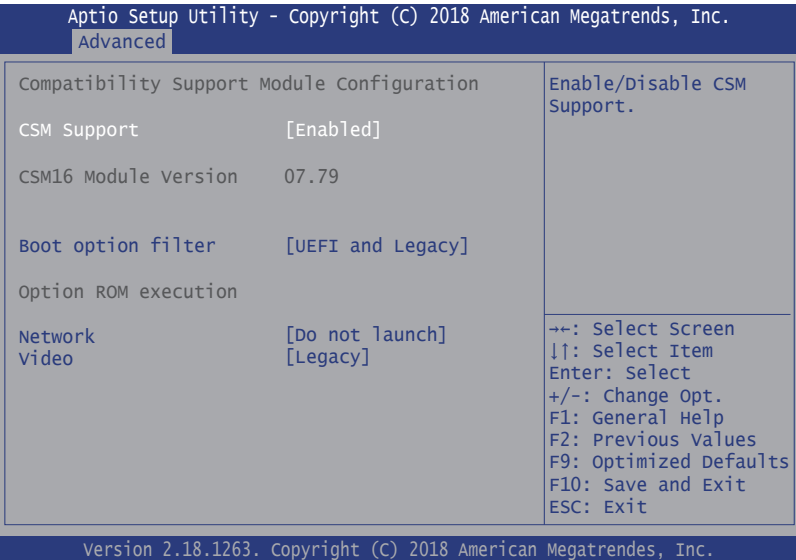

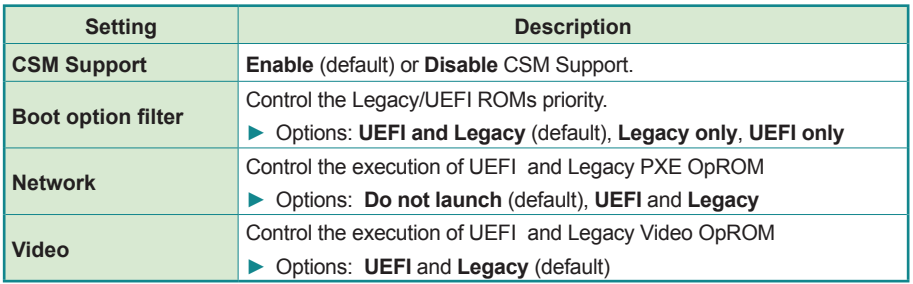

#### **5.2.10. USB Configuration**

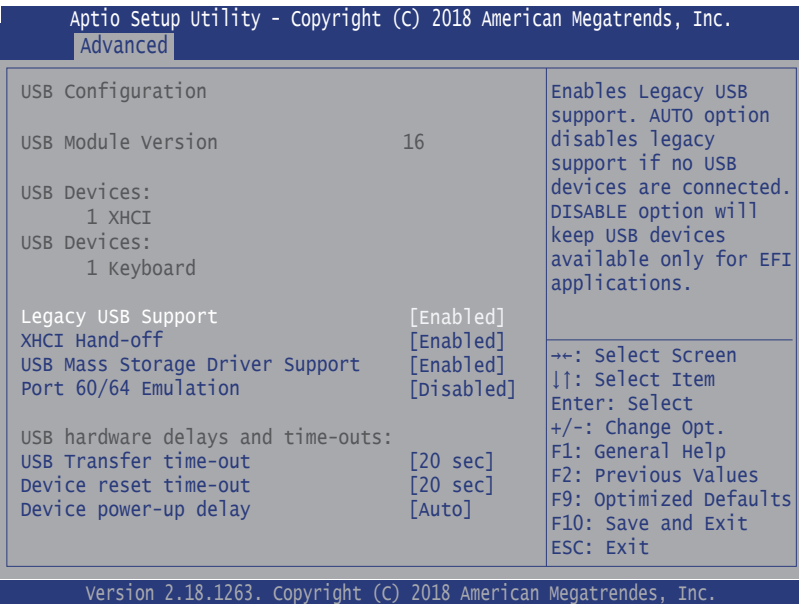

**Setting Description Legacy USB Support** Enables/disables legacy USB support. ► Options available are **Enabled** (default), **Disabled** and **Auto**. ► Select **Auto** to disable legacy support if no USB device are connected. ► Select **Disabled** to keep USB devices available only for EFI applications. **XHCI Hand-off** This is a workaround for OSes without XHCI hand-off support. The XHCI ownership change should be claimed by XHCI driver. ► The optional settings are: **Enabled** (default) **/ Disabled**. **USB Mass Storage Driver Support** Enables/disables USB Mass Storage Driver Support. ► The optional settings are: **Enabled** (default) **/ Disabled**. **Port 60/64 Emulation Enables** / **Disables** (default) I/O port 60/64h emulation support. **USB hardware delay and time-out USB transfer timeout** Use this item to set the time-out value for control, bulk, and interrupt transfers. ► Options: **1 sec, 5 sec, 10 sec, 20 sec** (default)

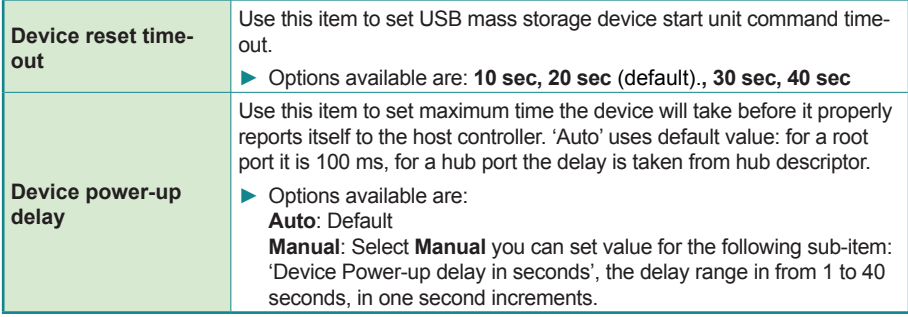

# **5.3. Chipset**

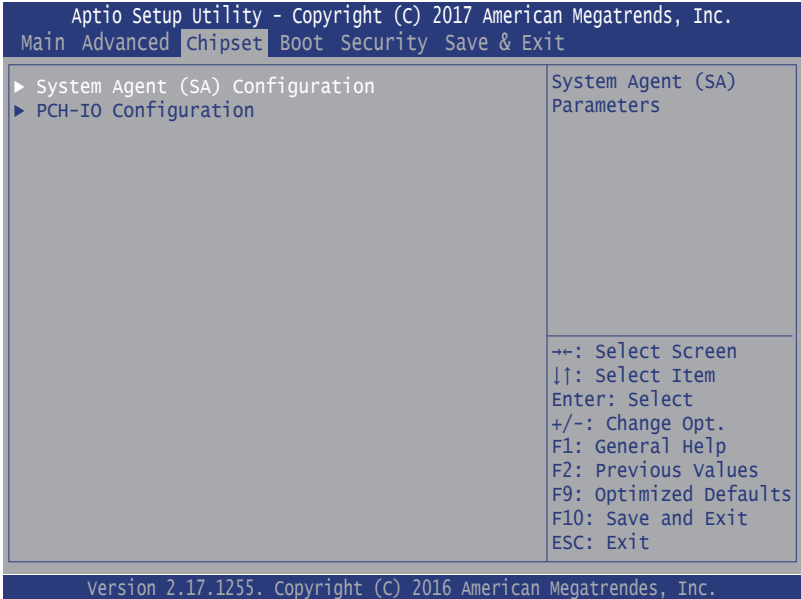

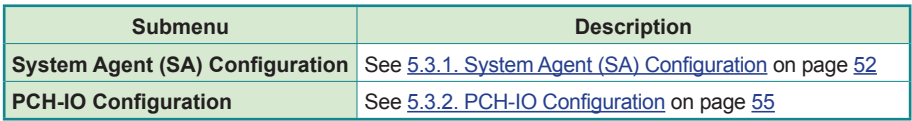

### **5.3.1. System Agent (SA) Configuration**

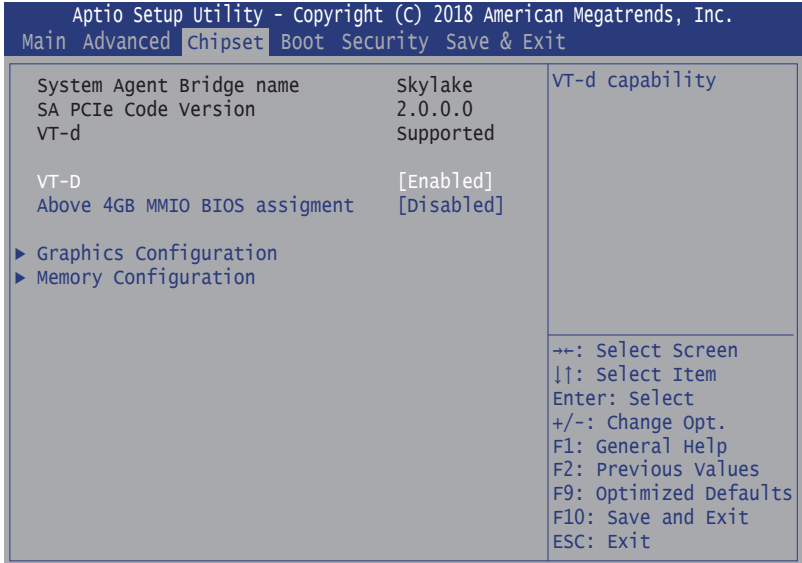

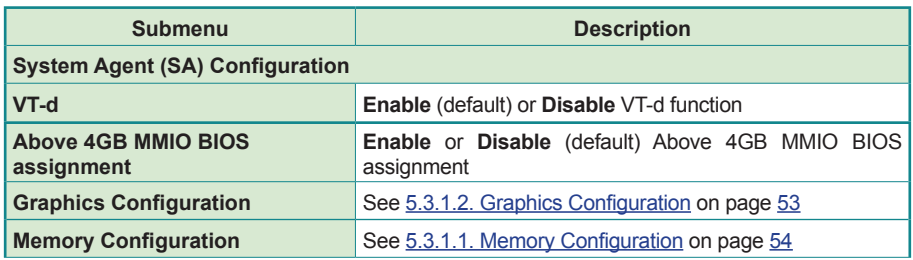

### **5.3.1.2. Graphics Configuration**

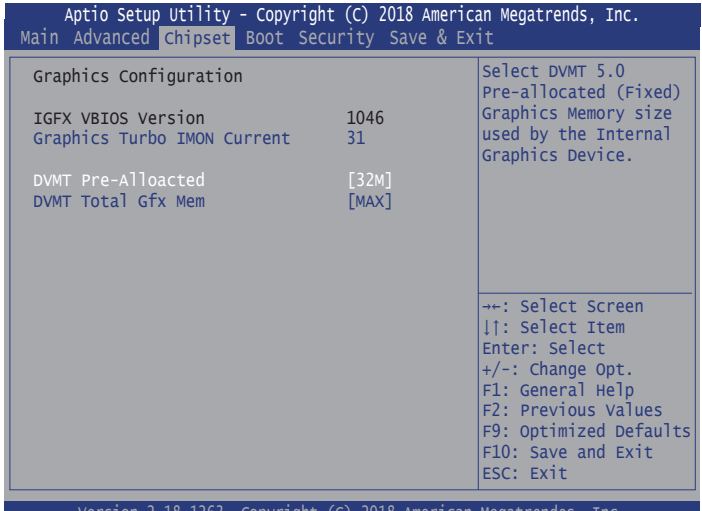

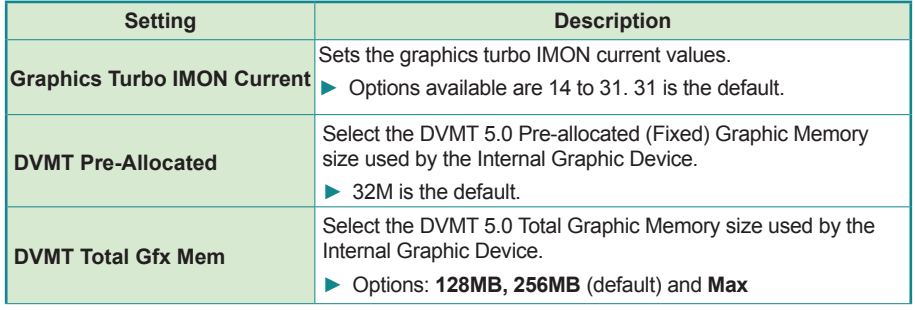

#### **5.3.1.1. Memory Configuration**

Access this submenu to view the memory configuration.

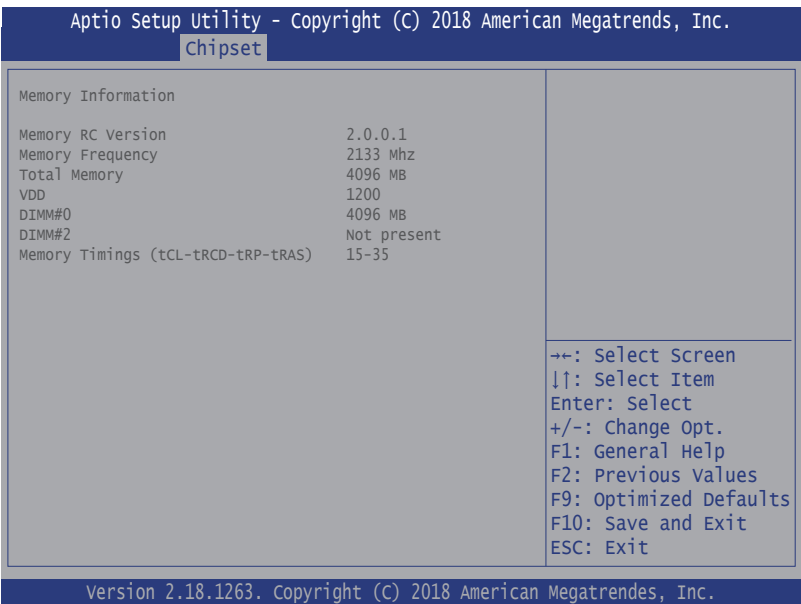

# **5.3.2. PCH-IO Configuration**

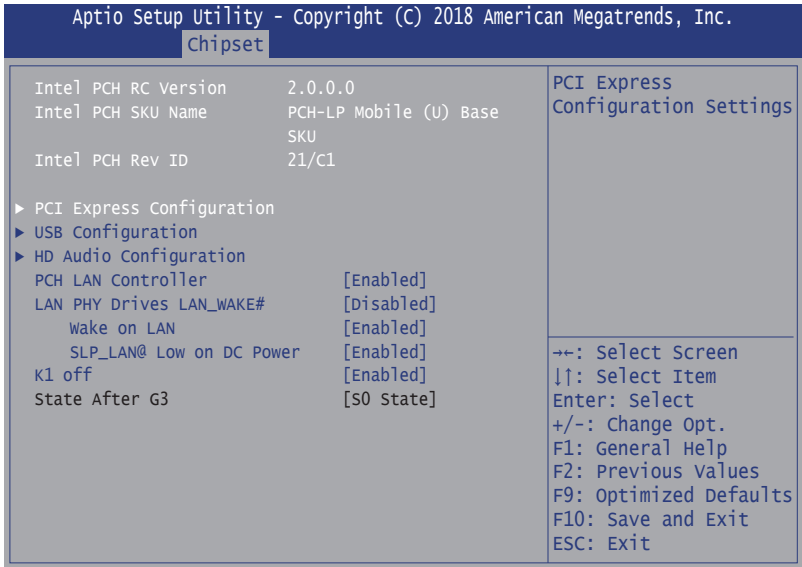

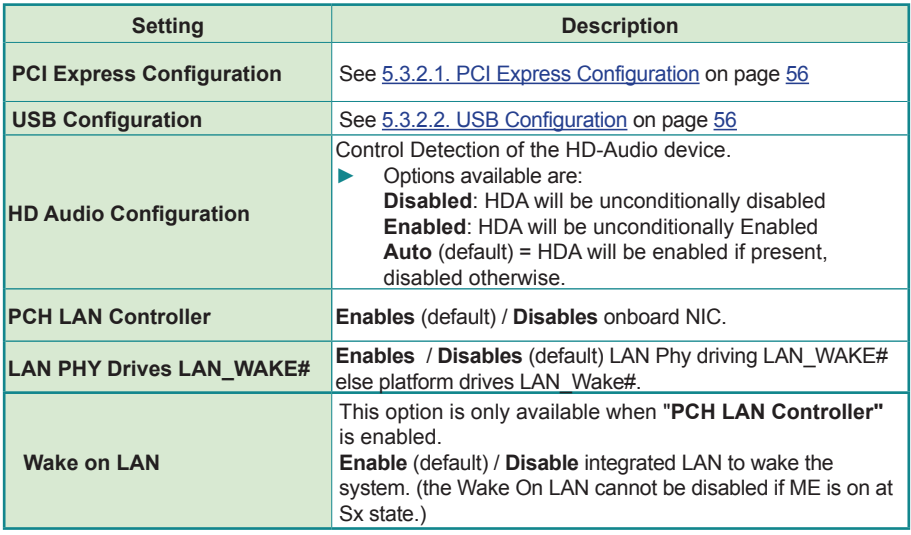

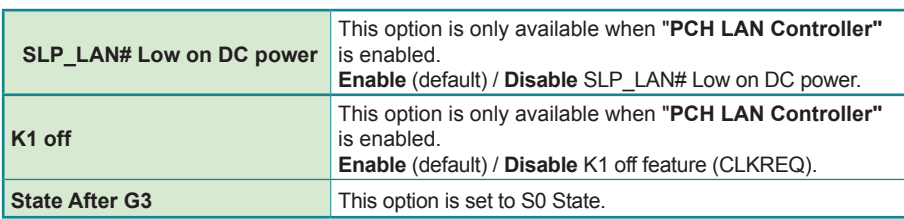

#### **5.3.2.1. PCI Express Configuration**

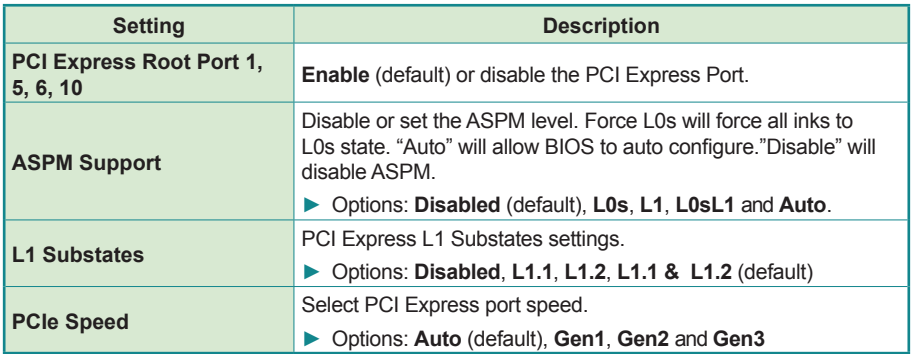

#### **5.3.2.2. USB Configuration**

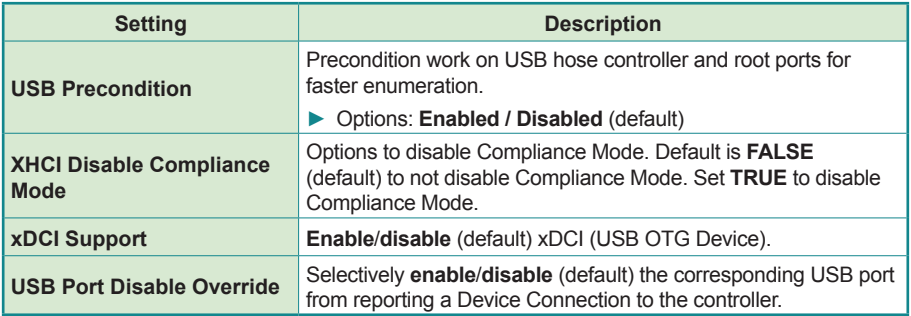

# **5.4. Security**

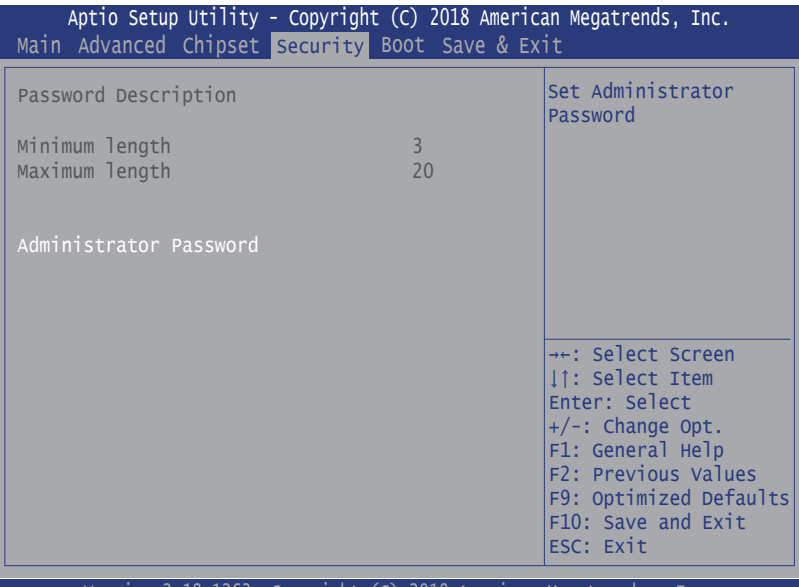

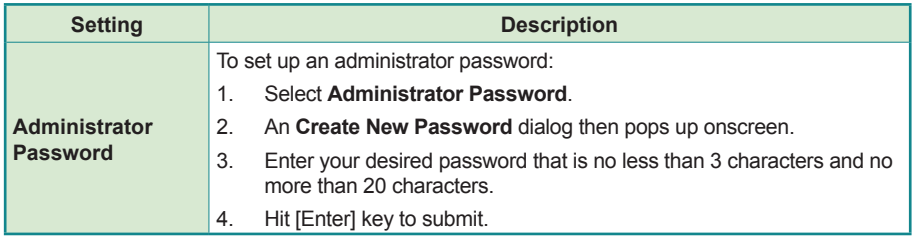

# **5.5. Boot**

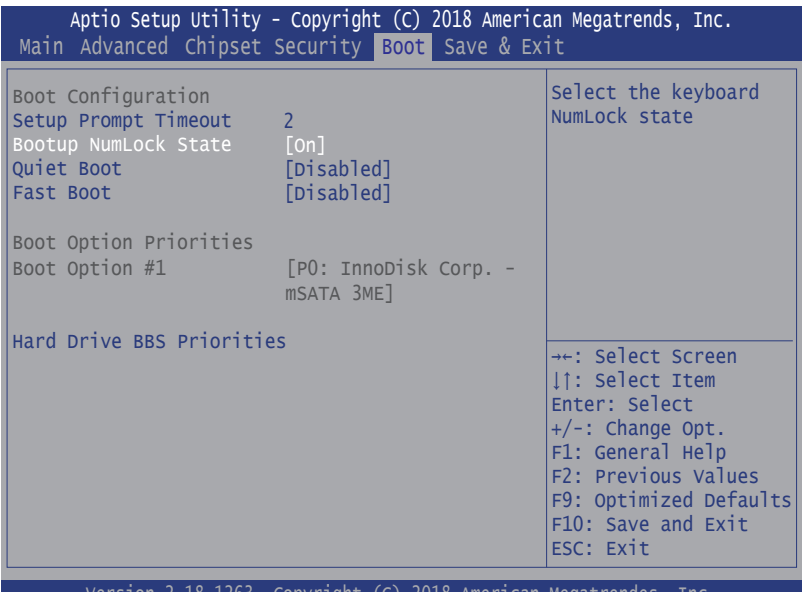

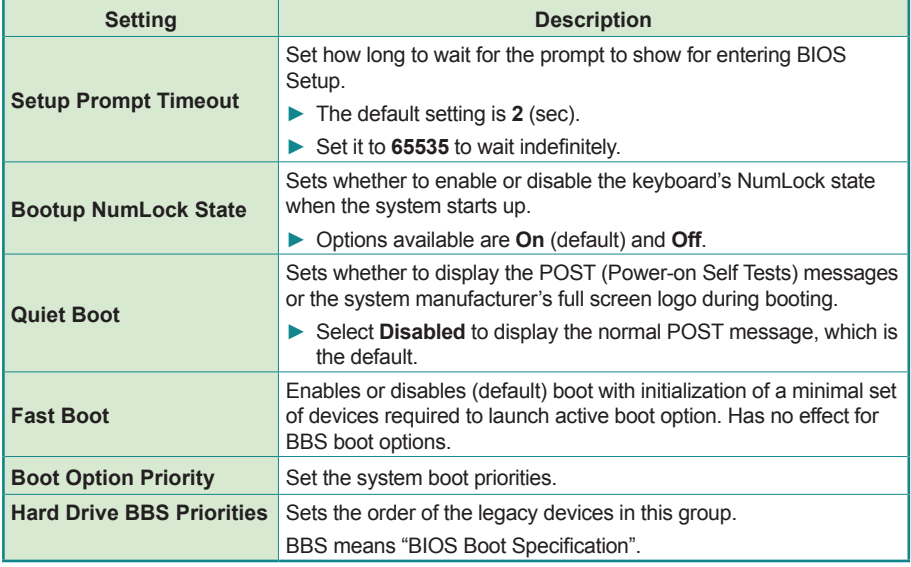

# **5.6. Save & Exit**

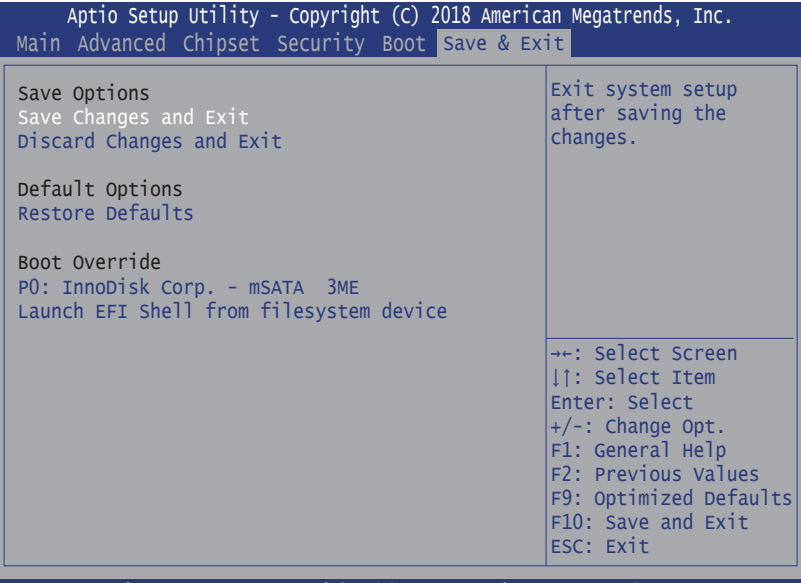

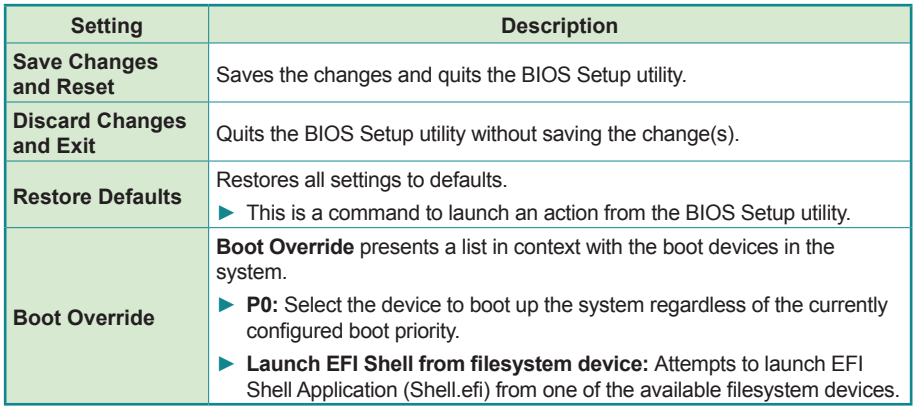

This page is intentionally left blank.

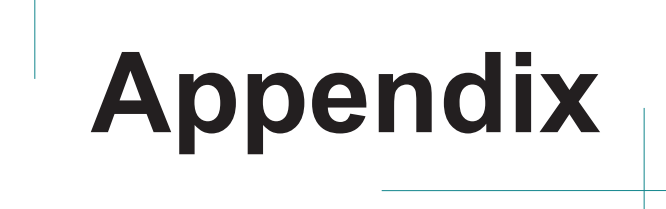

# **Appendix A. 32-bit DIO Signal Connections**

#### **A.1. Isolated Digital Input Connections**

The input (IN-C) will accept supply voltages of up to 24 V. Make sure the Von (IN-C to IN) is more than 12V and Voff (IN-C to IN) is less than 5V. The following diagram shows the connection between outside signal and the system.

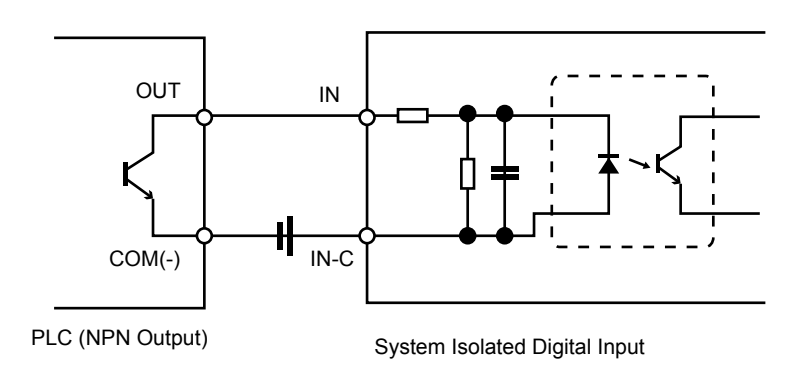

Note that the input's (IN-C) first and last pins are for VCC.

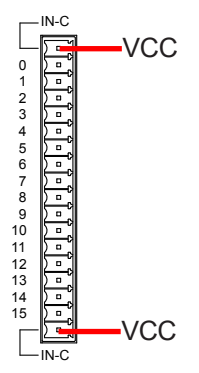
## **A.2. Isolated Digital Output Connections**

When an isolated output channel is being used as an output channel, if an external voltage (maximum 24V) is applied, the current will flow from the external voltage source to the system. Make sure that the current through each out pin does not exceed 100 mA.

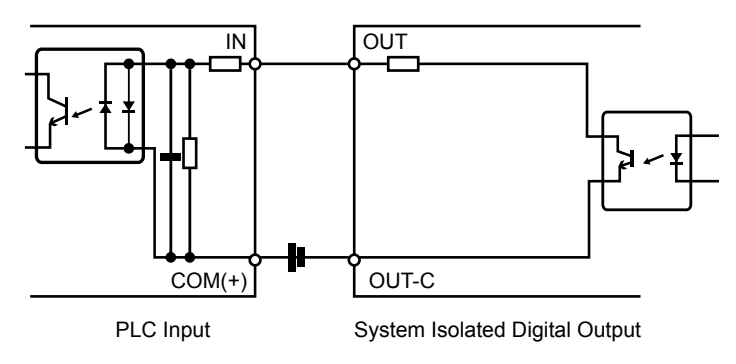

Note that the output's (OUT-C) first and last pins are for GND.

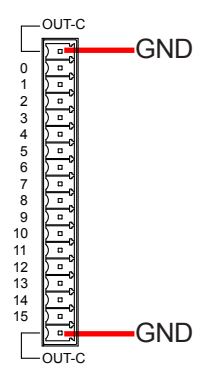